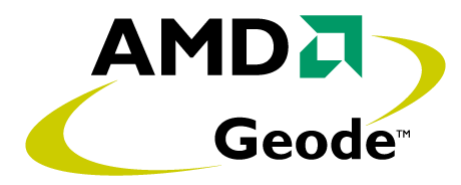

# *AMD Geode™ LX Processor Windows® XP Display Driver Customization Guide*

*June 2006* **Publication ID: 40283B**

#### **© 2006 Advanced Micro Devices, Inc.** All rights reserved.

The contents of this document are provided in connection with Advanced Micro Devices, Inc. ("AMD") products. AMD makes no representations or warranties with respect to the accuracy or completeness of the contents of this publication and reserves the right to make changes to specifications and product descriptions at any time without notice. No license, whether express, implied, arising by estoppel or otherwise, to any intellectual property rights is granted by this publication. Except as set forth in AMD's Standard Terms and Conditions of Sale, AMD assumes no liability whatsoever, and disclaims any express or implied warranty, relating to its products including, but not limited to, the implied warranty of merchantability, fitness for a particular purpose, or infringement of any intellectual property right.

AMD's products are not designed, intended, authorized or warranted for use as components in systems intended for surgical implant into the body, or in other applications intended to support or sustain life, or in any other application in which the failure of AMD's product could create a situation where personal injury, death, or severe property or environmental damage may occur. AMD reserves the right to discontinue or make changes to its products at any time without notice.

#### **Contacts**

www.amd.com

#### **Trademarks**

AMD, the AMD Arrow logo, and combinations thereof, and Geode and GeodeLink are trademarks of Advanced Micro Devices, Inc.

Windows is a registered trademark of Microsoft Corporation in the United Stated and/or other jurisdictions.

Other product names used in this publication are for identification purposes only and may be trademarks of their respective companies.

# AMDA

# **Contents**

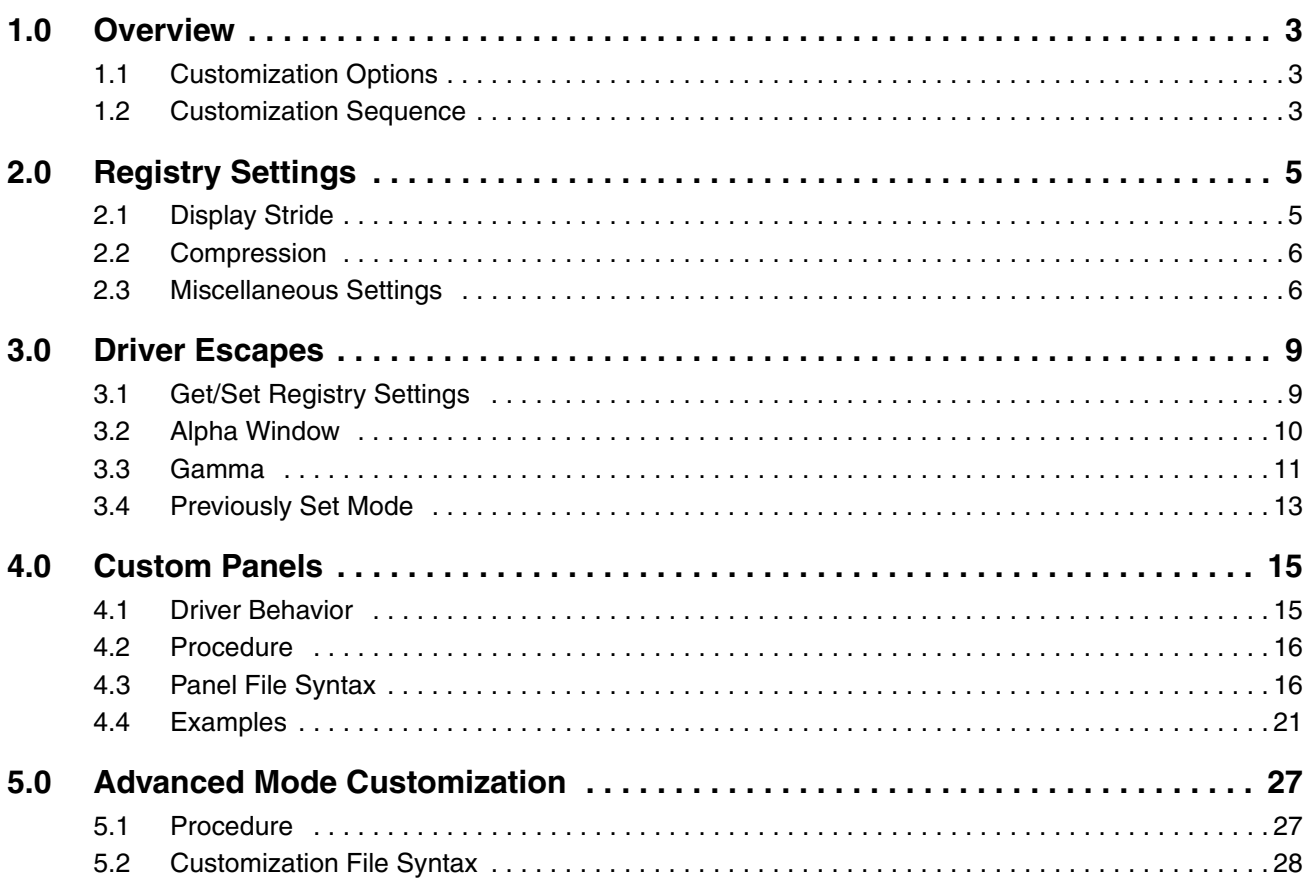

# AMD.

# erview<br><u>1</u> **Overview**

<span id="page-4-0"></span>This document details the methods by which end users can customize the functionality and features provided by the AMD Geode™ LX processor Windows® XP display driver. All customizations are accessible through the system registry or display driver escapes, so end users should rarely need to create special driver binaries. This is particularly advantageous when new driver binaries are released by AMD with bug fixes or feature additions, as users can simply apply the new binaries to their systems without the need to merge potentially complex changes into an updated code base.

The customization options exposed by the driver are targeted at the frequent need to generate a Windows XP display on a non-standard output, such as a widescreen panel or TV. In most cases, the core driver functionality does not need to change.

# <span id="page-4-1"></span>**1.1 Customization Options**

The Geode LX processor XP display driver allows the following levels of customization:

- **•** Invisible customizations, such as whether to favor size or speed when allocating from video memory.
- **•** Complete panel customization. TFT timings, clock rates, and power sequences can be specified for any custom TFT or LVDS panel.
- **•** Complete advanced mode customization. The end user can specify all aspects of one or more display modes, including the output color space and format, pixel depth, etc.
- **•** Driver escapes to enable advanced functionality, such as reading and writing registry settings and toggling between CRT/TFT output modes.

# <span id="page-4-2"></span>**1.2 Customization Sequence**

The typical sequence by which end users customize the Geode LX processor XP display driver for their systems is simple:

- 1) For custom panels or advanced customizations, create a customization text file that details the display details.
- 2) Compile the text file into a binary file and a custom driver .inf using lxcustom.exe or lxpanel.exe.
- 3) Install the driver using the custom .inf and binary file.
- 4) Interact with the system as normal.

# AMDJ

# <span id="page-6-2"></span><span id="page-6-0"></span>ettings **Registry Settings**

A modest amount of functionality can be customized through the use of driver registry keys. These keys are normally programmed when the driver is installed using the driver .inf. However, they can also be modified post-installation through a driver escape. This section details the available registry keys and their impact on normal system operation.

# <span id="page-6-1"></span>**2.1 Display Stride**

The registry key FBLinear is used to influence the alignment of graphics data for the primary display. This key has the following meaning.

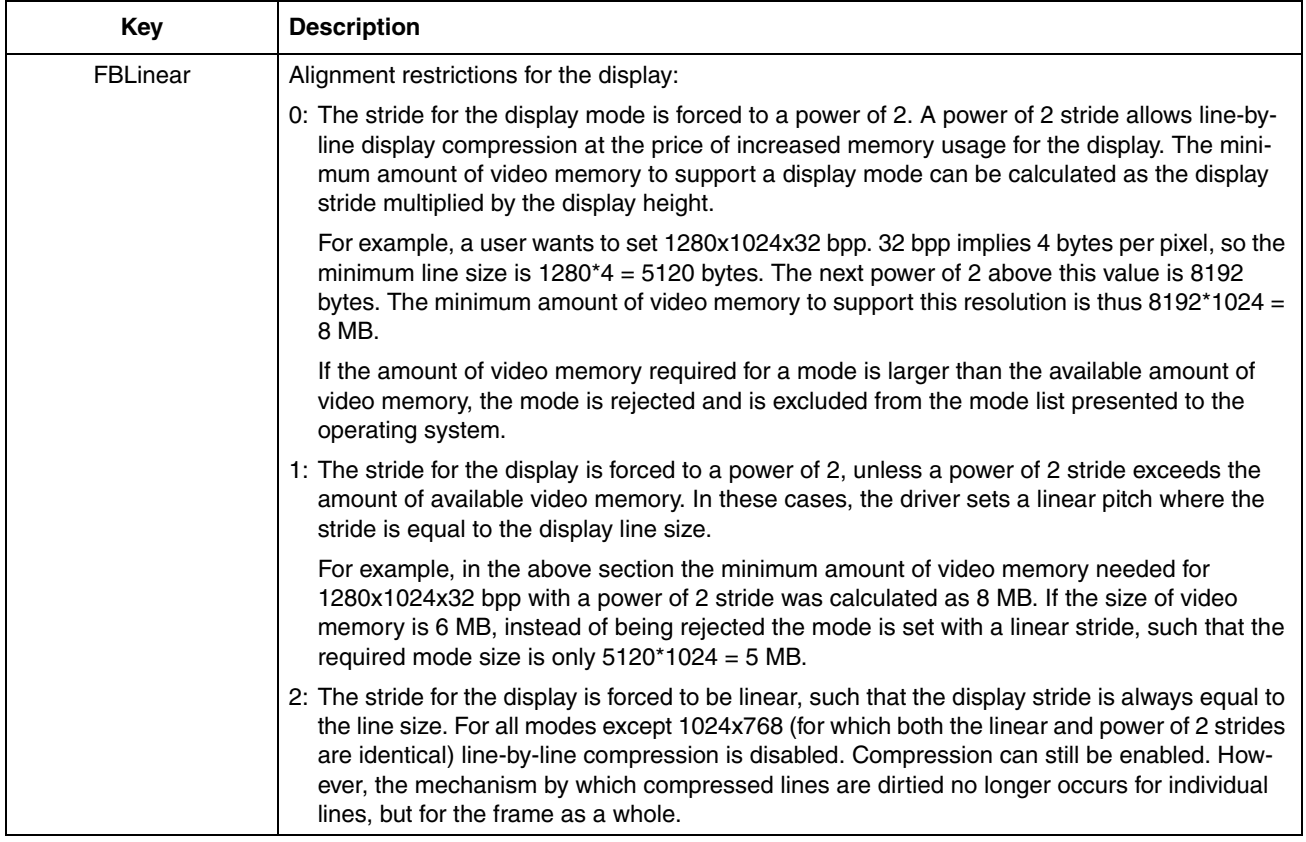

# <span id="page-7-0"></span>**2.2 Compression**

The registry key *Compression* is used to choose the criteria by which display compression is configured and enabled for each display mode. Display compression serves to reduce display bandwidth usage for simple screens. This key has the following meaning.

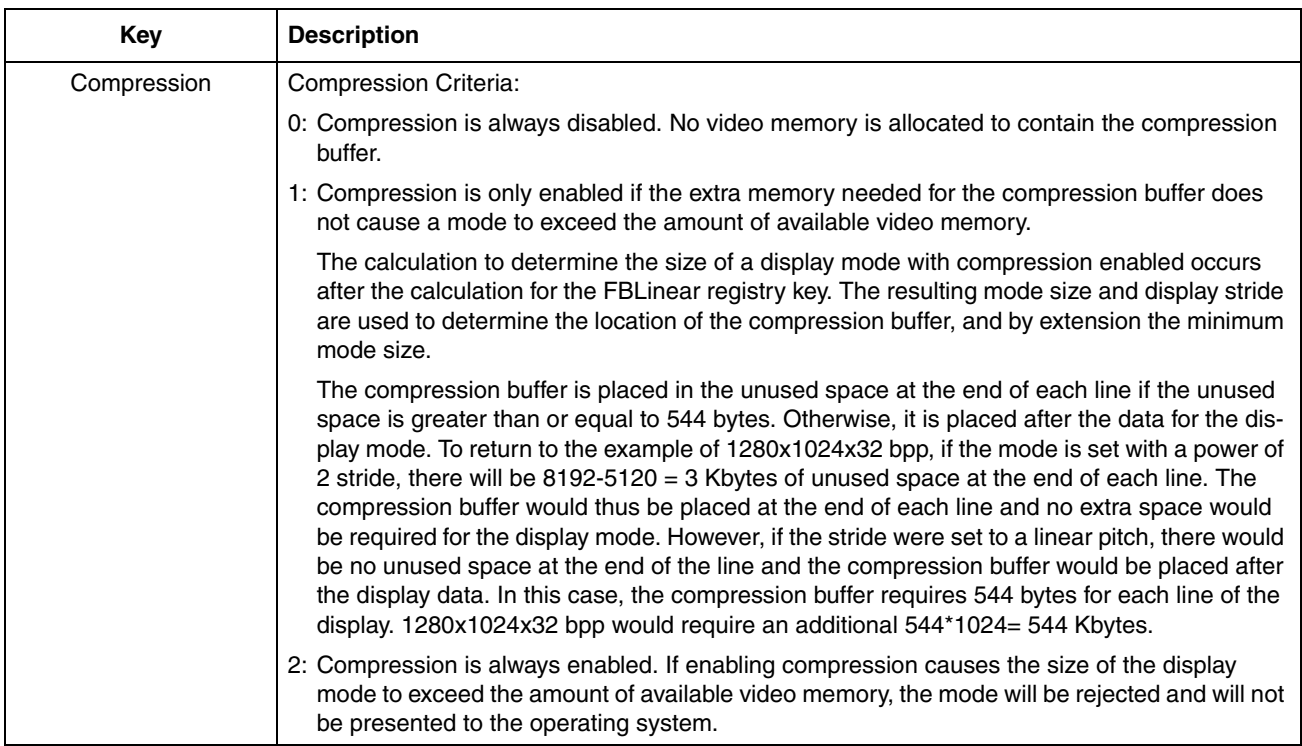

# <span id="page-7-2"></span><span id="page-7-1"></span>**2.3 Miscellaneous Settings**

The remaining registry keys specify the display format and have the following meaning:

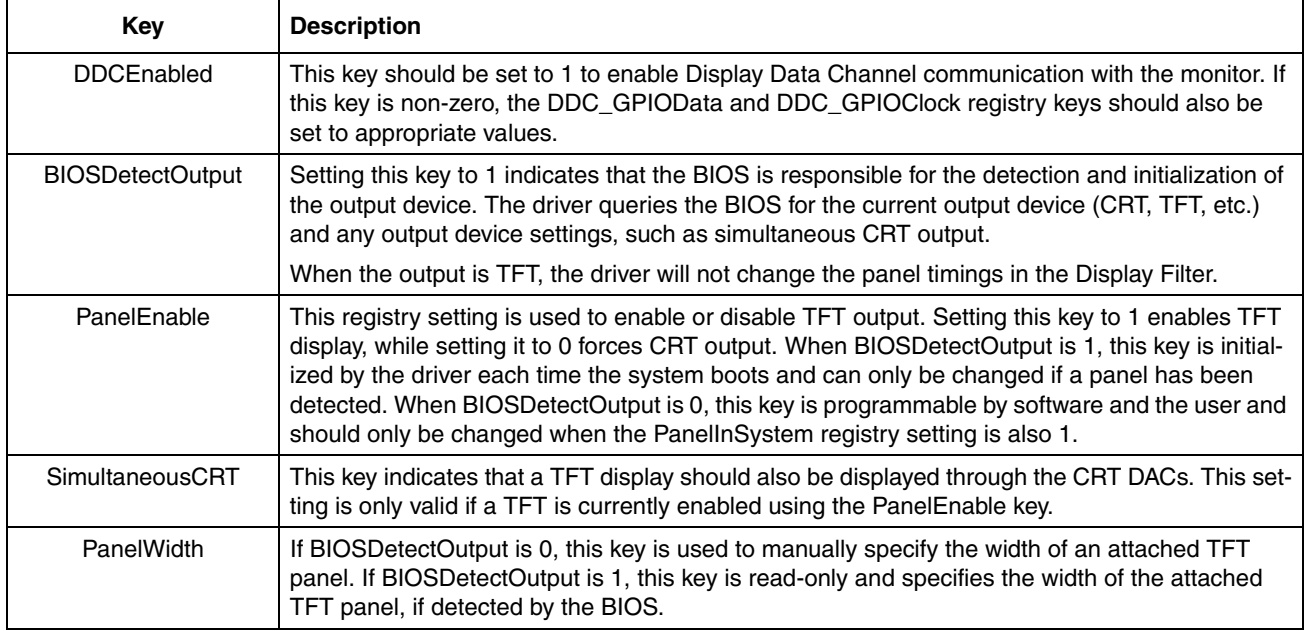

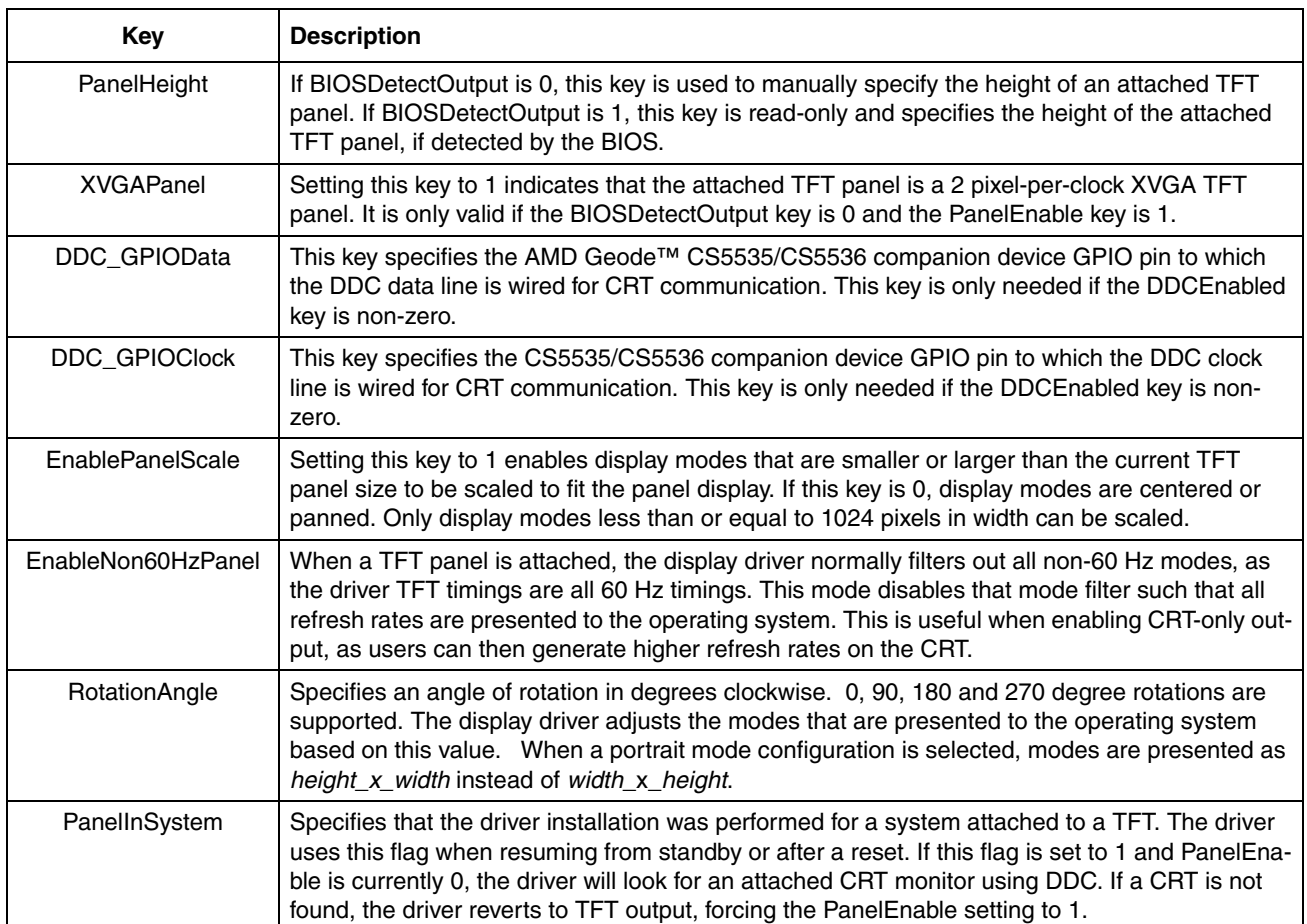

## AMD

# <span id="page-10-2"></span><span id="page-10-0"></span>capes **Driver Escapes**

The AMD Geode™ LX processor Windows® XP display driver includes several backdoor functions to expose functionality not offered through the Windows API. These functions can be accessed with the GDI routine, ExtEscape, as demonstrated in the following code sequence:

```
unsigned long array[3];
array[0] = 0xABADD00D;
array[2] = 1;HDC dc = GetDC (NULL);
ExtEscape (dc, 0x404, 12, (LPCSTR)&array[0], 12, (LPSTR)&array[0]);
```
#### <span id="page-10-3"></span><span id="page-10-1"></span>**3.1 Get/Set Registry Settings**

typedef struct tagLXRegistrySettings7

The first two driver escapes are used to update and retrieve the current display driver registry settings. These escapes are used by the display applet that ships with the standard XP display driver. A single structure holds all registry information. The structure is defined as follows:

```
{
 unsigned long secretWord; \frac{1}{2} Identifier to indicate valid buffer
 unsigned long unused; \sqrt{} // Unused DWORD
 unsigned long BIOSDetectOutput; // Use the BIOS to detect the output device.
  unsigned long Compression; // Compression Settings (enabled, auto, etc.)
 unsigned long FBLinear; \frac{1}{2} // Linear frame buffer setting
  unsigned long DDCEnabled; // Enable DDC communication to a monitor
 unsigned long DDC_GPIOData; \frac{1}{2} // GPIO for DDC data line.
  unsigned long DDC_GPIOClock; // GPIO for DDC clock line.
  unsigned long PanelEnable; // Dynamic state of panel enable.
  unsigned long PanelWidth; // Manually specified panel width.
 unsigned long PanelHeight; // Manually specified panel height.
  unsigned long XVGAPanel; // XVGA Panel for supported panel sizes.
  unsigned long SimultaneousCRT; // Dynamic flag enabling simultaneous CRT display.
  unsigned long ManualTimingEnable; // Custom mode timings have been specified. 
 unsigned long EnablePanelScale; // Allow modes to be stretched to fit the display.
 unsigned long EnableNon60HzPanel; // Allow non-60Hz CRT modes when displaying on a TFT.
  unsigned long CustomPanelTimings; // Custom panel timings have been specified.
  unsigned long RotationAngle; // Angle of desktop rotation.
 unsigned long PanelRefresh; \frac{1}{2} Detected refresh rate of the panel
  unsigned long PanelInSystem; // Panel detected with BIOSDetectOutput or panel
                                    // specifically specified at install time.
```

```
} LX_REGISTRY_SETTINGS;
```
Before calling ExtEscape, the *secret\_word* field should be set to ABADDOODh. The other structure fields correspond to the driver registry settings explained in [Section 2.0 "Registry Settings" on page 5](#page-6-2). Registry settings, when updated, take effect the next time the display mode is changed.

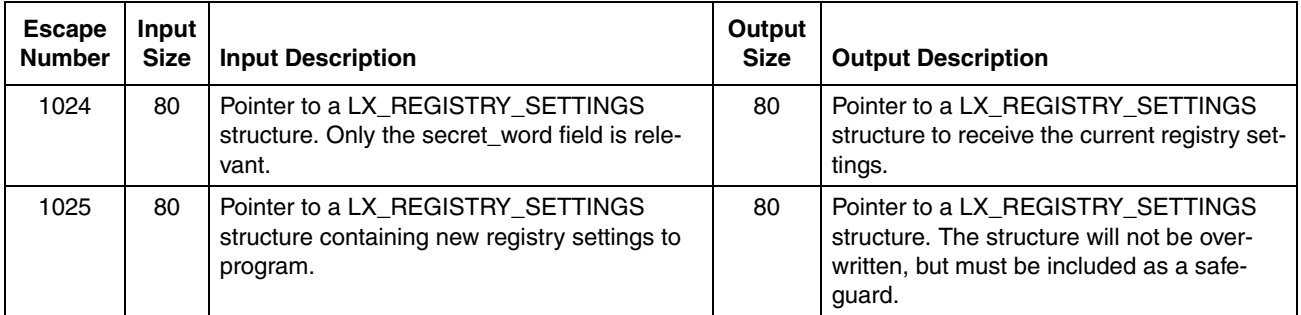

<span id="page-11-1"></span>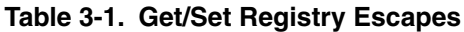

# <span id="page-11-0"></span>**3.2 Alpha Window**

The Geode LX processor hardware includes basic alpha blending support between the video overlay and the primary graphics surface. However, this functionality is not easily or cleanly exposed through the DirectDraw API. The driver thus provides an escape to toggle alpha blending functionality for the video overlay.

Alpha blending data is provided in the following structure:

```
typedef struct tagLXBlend
{
     unsigned long secret_word;
     unsigned long spare;
     int enable;
     int per_pixel;
     unsigned long fixed_alpha;
```
#### } LX\_VIDEO\_BLEND;

#### secret\_word

Should be set to ABADDOODh before calling ExtEscape. This value helps to prevent spurious or accidental driver escapes.

#### spare

Currently ignored.

#### enable

Set to 1 to enable alpha blending. Set to 0 to revert to color or chroma keying as specified through the DirectDraw API.

per\_pixel

Set to 1 to enable per-pixel alpha blending. This value should only be 1 when inside a 24- or 32-bpp mode. Enabling per-pixel alpha blending automatically overrides the current mode settings and enables the graphics alpha channel. Setting this value to 1 inside a 16-bpp mode has no effect.

#### fixed\_alpha

When per-pixel alpha blending is disabled, this value selects a constant alpha value to apply to the entire video overlay. This value can be in the range of 0x00 to 0xFF, with 0x00 indicating full video and 0xFF indicating full graphics.

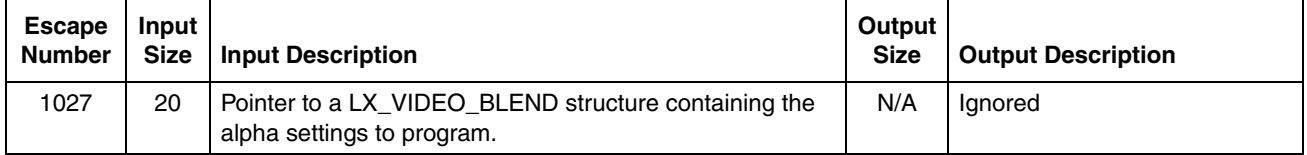

#### **Table 3-2. Alpha Window Registry Escapes**

AMDZ

#### <span id="page-12-1"></span><span id="page-12-0"></span>**3.3 Gamma**

The Geode LX processor supports gamma correction for both the desktop graphics and video overlay window. A variety of driver escapes are provided to read and write the current gamma settings. These driver escapes are used by the display applet that ships with the driver.

#### **3.3.1 Pixel Calculation**

Gamma, brightness and contrast controls influence the pixel colors according to the following equations:

$$
color_{out} = \left( contrast \cdot in^{\frac{1}{gamma}} + brightness \right) \cdot 255
$$
\n
$$
in = \frac{color_{in}}{255}
$$
\n
$$
0.5 \leq gamma \leq 3.5
$$
\n
$$
-0.25 \leq brightness \leq 0.25
$$
\n
$$
0.5 \leq contrast \leq 1.5
$$

In the above equations, color<sub>in</sub> and color<sub>out</sub> refer to the individual red, green and blue 8-bit pixel components. Gamma correction is applied individually to each color before the colors are composited to form the final pixel value.

#### **3.3.2 Gamma Escape Structure**

Gamma information is communicated with the following structure:

```
typedef struct tagGamma
{
     unsigned long secret_word;
     unsigned long unused;
     unsigned long gamma_red;
     unsigned long gamma_green;
     unsigned long gamma_blue;
     unsigned long bright_red;
     unsigned long bright_green;
     unsigned long bright_blue;
     unsigned long contrast_red;
     unsigned long contrast_green;
     unsigned long contrast_blue;
```
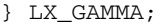

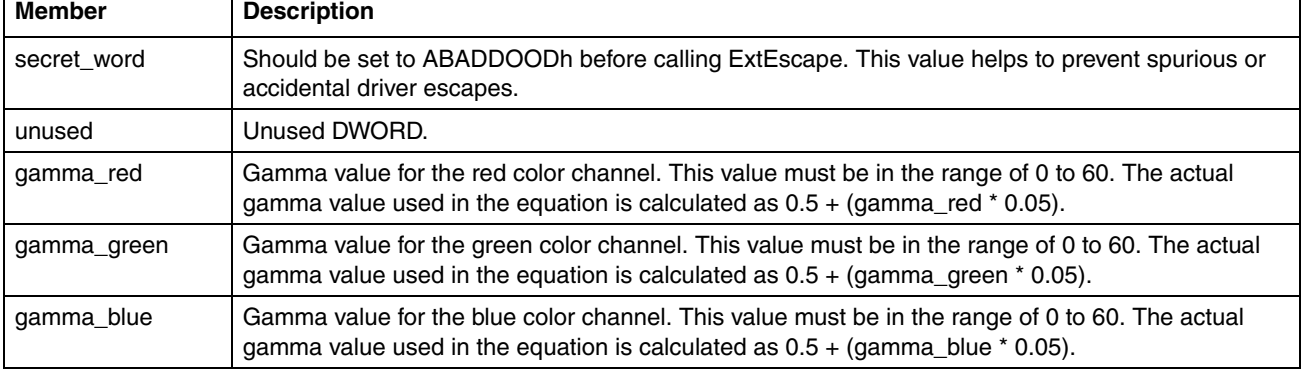

#### **Table 3-3. LX\_GAMMA Members**

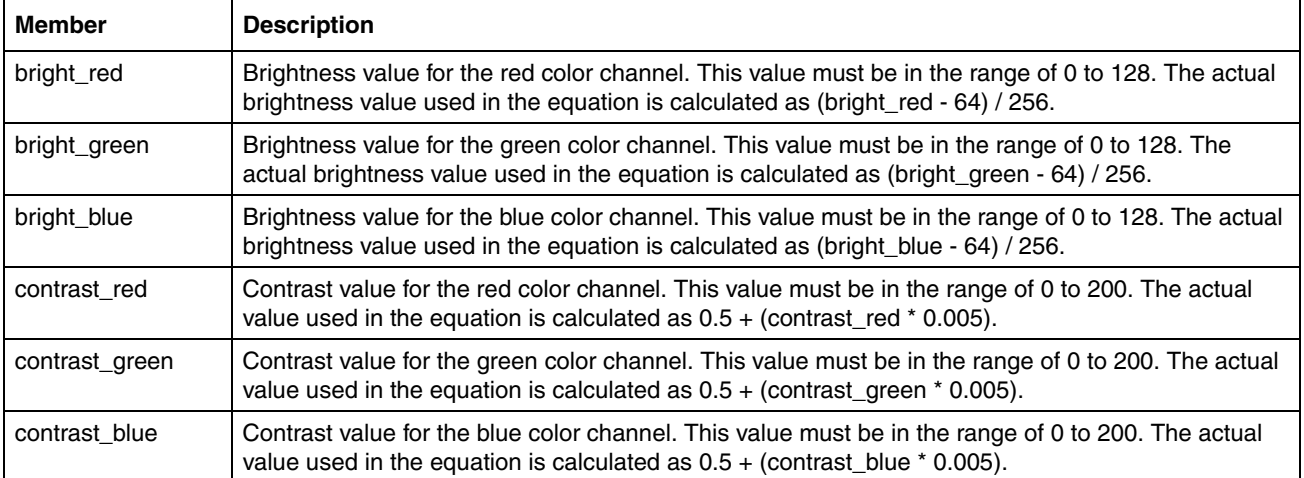

#### **Table 3-3. LX\_GAMMA Members (Continued)**

#### **3.3.3 Gamma Escapes**

The following driver escapes are available to process gamma information.

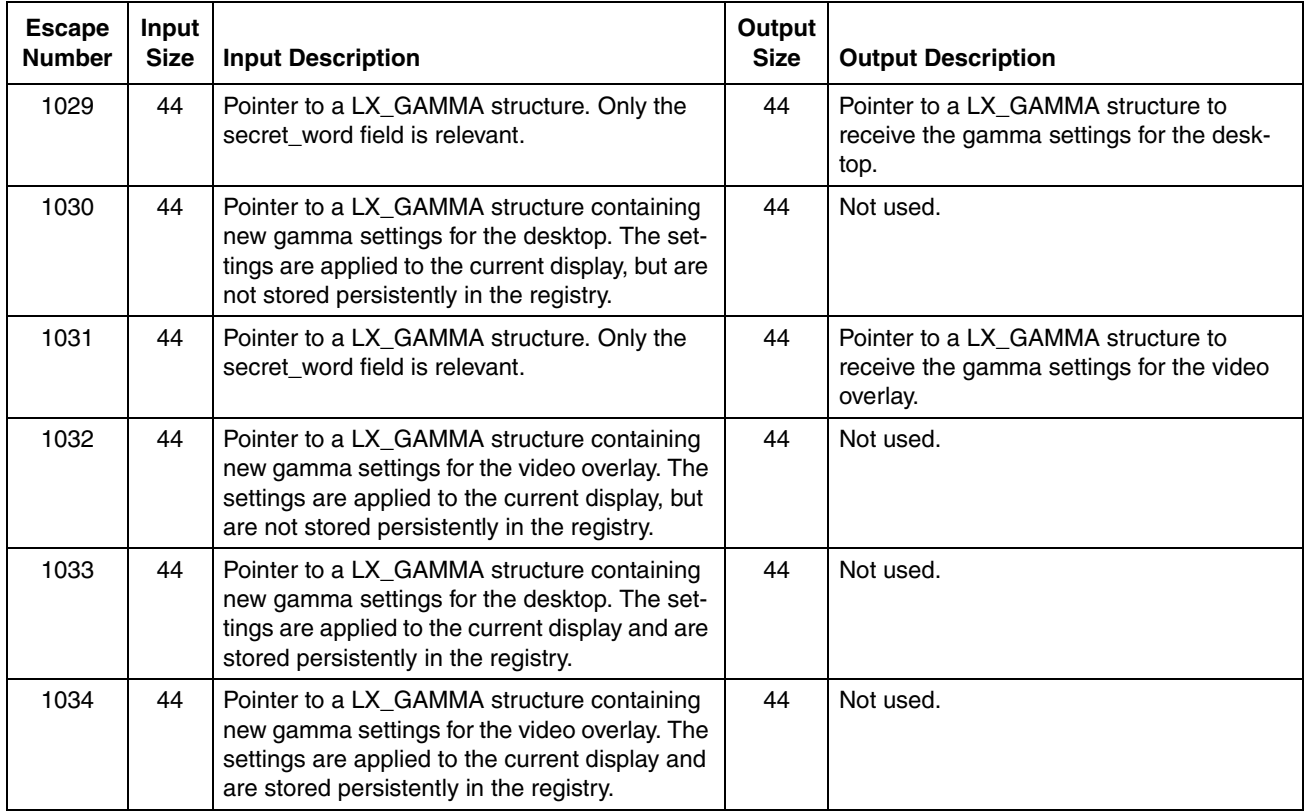

#### **Table 3-4. Gamma Escapes**

# AMDJ

### <span id="page-14-1"></span><span id="page-14-0"></span>**3.4 Previously Set Mode**

When switching between CRT and TFT output formats, the Geode LX processor regenerates the list of available display modes. As such, the current display mode may not be a valid mode after the new output format is applied. A driver escape is provided to query the previously set mode for the current output format. This escape can be used to set the last valid mode.

#### **3.4.1 Mode Structure**

Mode information is communicated with the following structure:

```
typedef struct tagPreviousMode
{
     unsigned long secret_word;
     unsigned long unused;
     unsigned long mode_width;
     unsigned long mode_height;
     unsigned long mode_refresh;
     unsigned long mode_rotation;
```
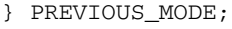

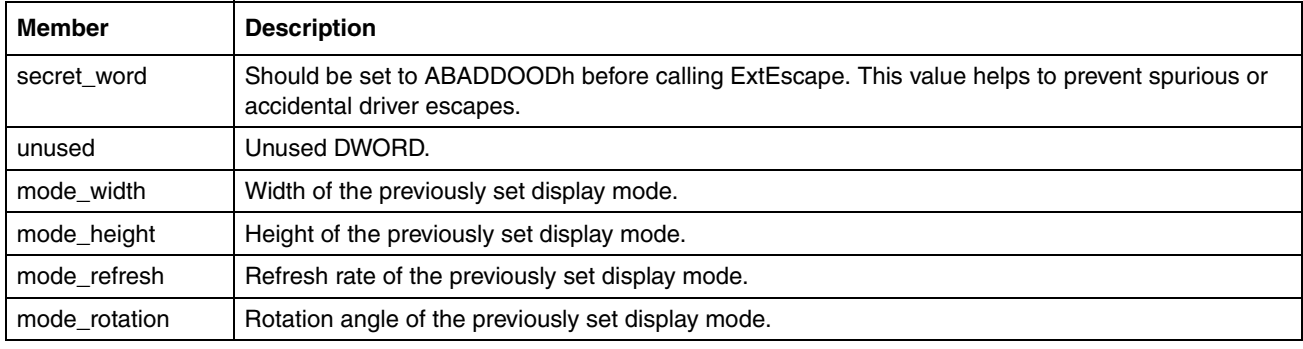

#### **3.4.2 Escapes**

The following driver escape is available to read the last set mode.

**Table 3-5. Mode Escapes**

| <b>Escape</b><br><b>Number</b> | Input<br><b>Size</b> | Input Description                                                                | Output<br><b>Size</b> | <b>Output Description</b>                                                                                    |
|--------------------------------|----------------------|----------------------------------------------------------------------------------|-----------------------|----------------------------------------------------------------------------------------------------|
| 1028                           | 24                   | Pointer to a PREVIOUS MODE structure.<br>Only the secret word field is relevant. | 44                    | Pointer to a PREVIOUS MODE structure<br>to receive the previously set mode for the<br>current output format. |

# <span id="page-16-3"></span>Panels<br><u>Literal</u> **Custom Panels**

<span id="page-16-0"></span>The most common customization applied to the Geode™ LX processor XP display driver is to adapt the driver to a custom TFT panel. The stock driver provides basic support for 60 Hz TFT panels at most standard resolutions. However, this support often falls short as users design systems with higher refresh-rate TFTs or widescreen panels.

The display driver now provides a simple interface to specify the details for any custom panel. A user need simply enter the timing and power sequence values for the TFT panel and the display driver automatically exports the native panel resolution to the operating system. This process can be accomplished with the standard driver binaries without access to the driver source code.

A user can also optionally expose hand-picked resolutions to be displayed in addition to the native panel mode. This is often used to allow scaling scenarios, where resolutions smaller or larger than the native panel size accomplish larger text or more desktop area, respectively.

### <span id="page-16-4"></span><span id="page-16-1"></span>**4.1 Driver Behavior**

When the driver is configured for a custom panel, the driver behavior alters slightly. Specifically, mode lists and output format toggling behave differently.

#### <span id="page-16-2"></span>**4.1.1 Mode Lists**

The list of available modes are different between CRT and TFT output formats. When the driver is configured to enable display to the TFT, including simultaneous CRT/TFT display, the only modes presented to the user are the native panel mode and any optional resolutions specified in the customization file. All modes display using the panel timings, and are "fit" as necessary to the display using either scaling, centering or panning. In this operational mode, DDC communication with the monitor is disabled, such that the monitor type displays as "Default Monitor" in Device Manager.

When the driver is configured to display only to the CRT, the TFT is disabled. In this mode, all CRT modes and refresh rates are available. In this operational mode, DDC communication with the monitor is enabled, such that the monitor name should display as either "Plug and Play Monitor" or the actual model number of the attached CRT. Note that DDC communication is predicated on the DDCEnabled registry key being set to 1.

#### **4.1.2 Output Format Toggling**

As mentioned in [Section 4.1.1](#page-16-2), toggling the output format alters the list of available modes. As such, the display mode must generally be changed when the output format toggles between CRT and TFT. The display applet that ships with the driver uses the driver escapes described in Section 3.4 on page 13 to read and reprogram the last set mode for the new output format.

#### <span id="page-17-2"></span><span id="page-17-0"></span>**4.2 Procedure**

The following procedure is used to customize the Geode LX processor XP display driver for a given TFT panel.

- 1) Create a text file that details the panel timings and power sequence. The syntax for the text file is specified in [Section](#page-17-1) [4.3 on page 16.](#page-17-1) AMD provides a utility to assist in the auto-generation of this file. The utility, lx gtf.exe, generates a TFT customization file based on typical TFT settings and CRT-compatible timings. It can be used to create an initial valid customization file that can later be tweaked by the end user. The timings for the file are calculated using the Generalized Timing Formula (GTF) published by VESA. Configurable parameters in the formula, such as margins, blanking duty cycle, etc., are hardcoded to the formula defaults.
- 2) Preprocess the text file using lxpanel.exe. A preprocessor step is used to avoid polluting the registry with large quantities of registry keys. It also serves to streamline the boot process and avoid errors from omitted or incorrect user settings.
- 3) The preprocessor generates an installation .inf as well as a binary file. These files should be used along with the standard driver binaries. No change to the binaries themselves is necessary.
- 4) Install the driver using the new .inf and reboot.

# <span id="page-17-1"></span>**4.3 Panel File Syntax**

This section details the syntax used in the panel customization text file.

#### **4.3.1 Numerical Value Syntax**

The 'values' referenced in the following sections refer to numerical values. In most instances, these values are specified as plain hexadecimal or decimal numbers, with a '0x' prefix indicating hexadecimal. However, in some circumstances, numbers may be entered symbolically using predefined constants. This is necessary because some customization values are actually transparent links to API routines in the Cimarron HAL. It is thus simpler and safer to allow the user to enter values using the Cimarron API definitions.

The syntax for specifying a value using predefined constants is as follows:

(constant [ | constant ] ...)

The parentheses may be omitted if a single constant is used. For example,

(VG\_MODEFLAG\_NEG\_HSYNC | VG\_MODEFLAG\_PANELOUT)

and

#### DF\_OUTPUT\_RGB

are valid uses of predefined constants. The available constants are specified inside their associated identifier descriptions.

#### <span id="page-18-0"></span>**4.3.2 Example Customization File**

The explanation of the text file syntax is best accomplished by first showing an annotated example file. The sections inside this example file are explained and detailed in the following sections.

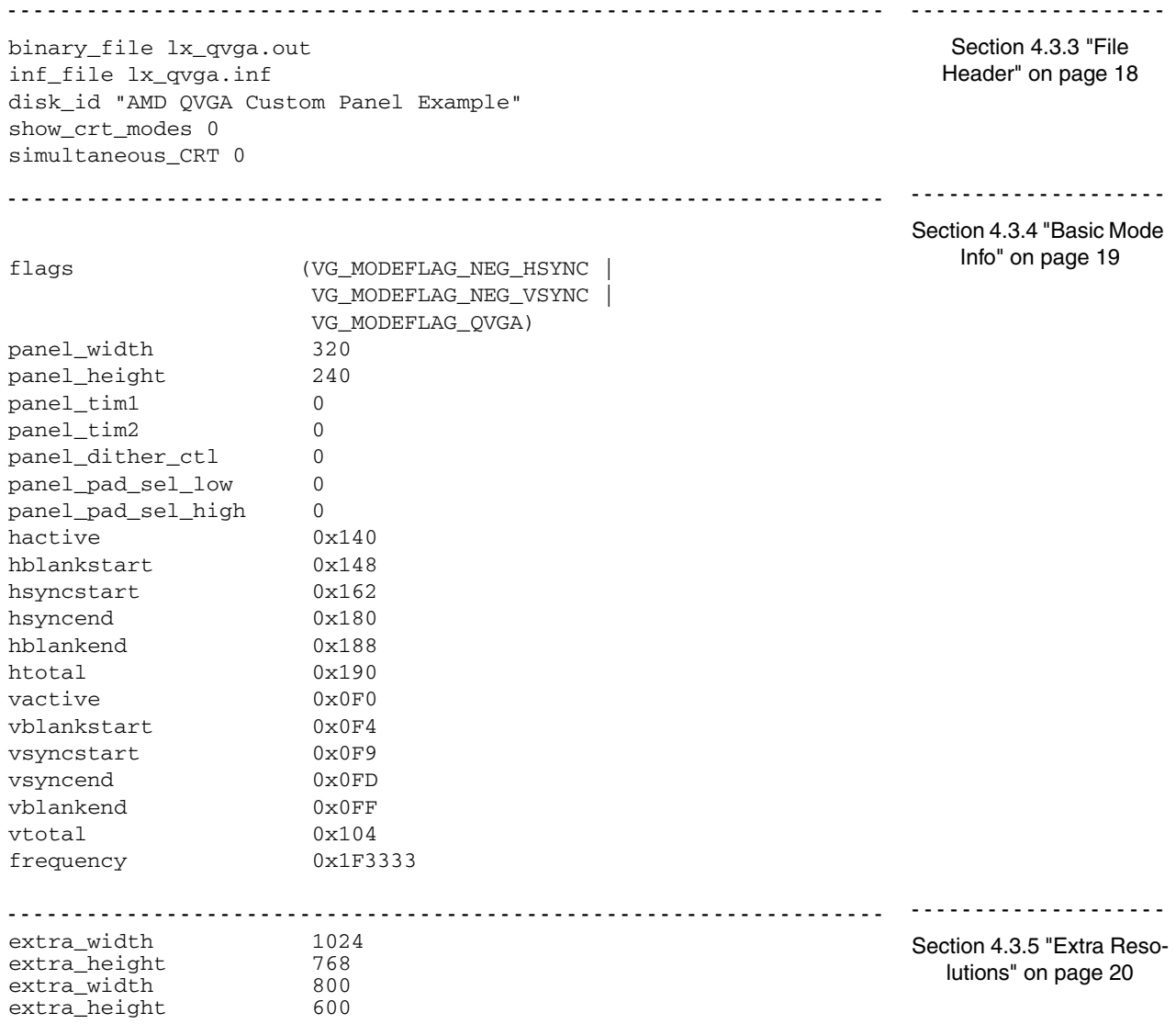

#### <span id="page-19-0"></span>**4.3.3 File Header**

The first five lines of the text file serve to customize the driver installation. The syntax for each line in this section is:

identifier value

The identifier and value can be separated by tabs, spaces and carriage returns. The identifier/value pairs shown in [Table 4-](#page-19-1) [1](#page-19-1) must be entered in order.

<span id="page-19-1"></span>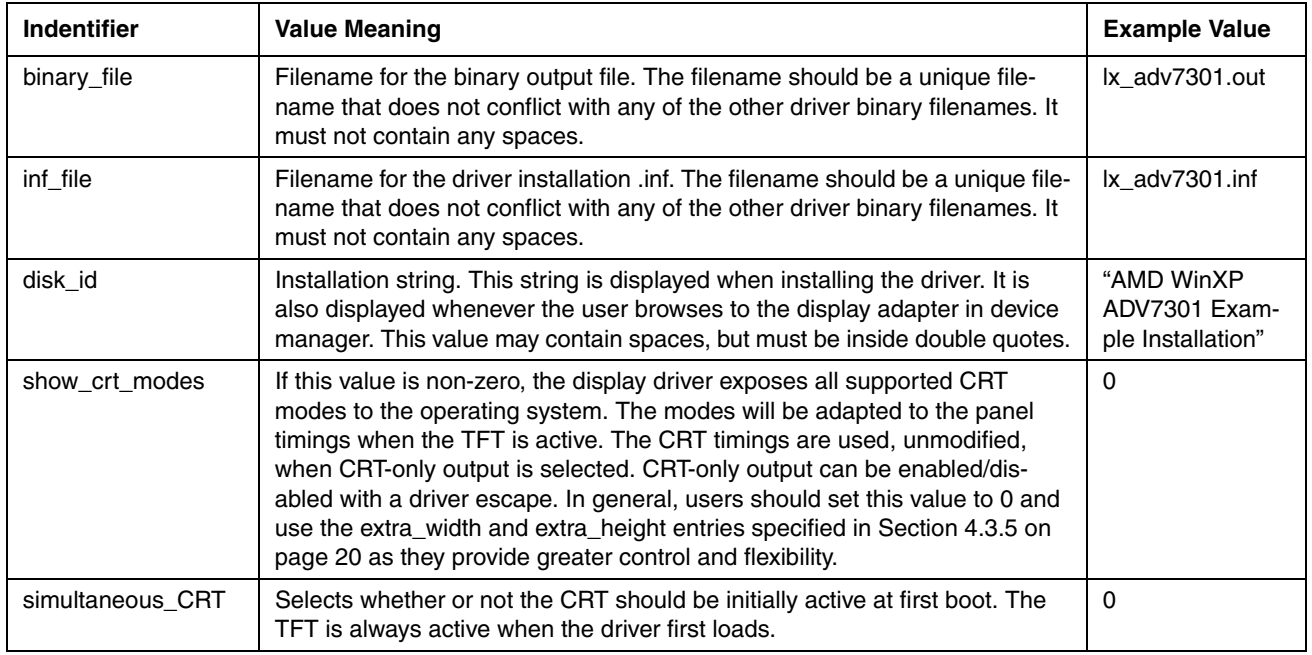

#### <span id="page-19-2"></span>**Table 4-1. Text File Header**

#### <span id="page-20-0"></span>**4.3.4 Basic Mode Info**

This section details the display timings for the custom panel. The syntax for all lines in this section is:

identifier value

The identifiers and their expected values are listed in [Table 4-2 on page 19](#page-20-1). The identifiers must be entered in the order shown in the table.

<span id="page-20-1"></span>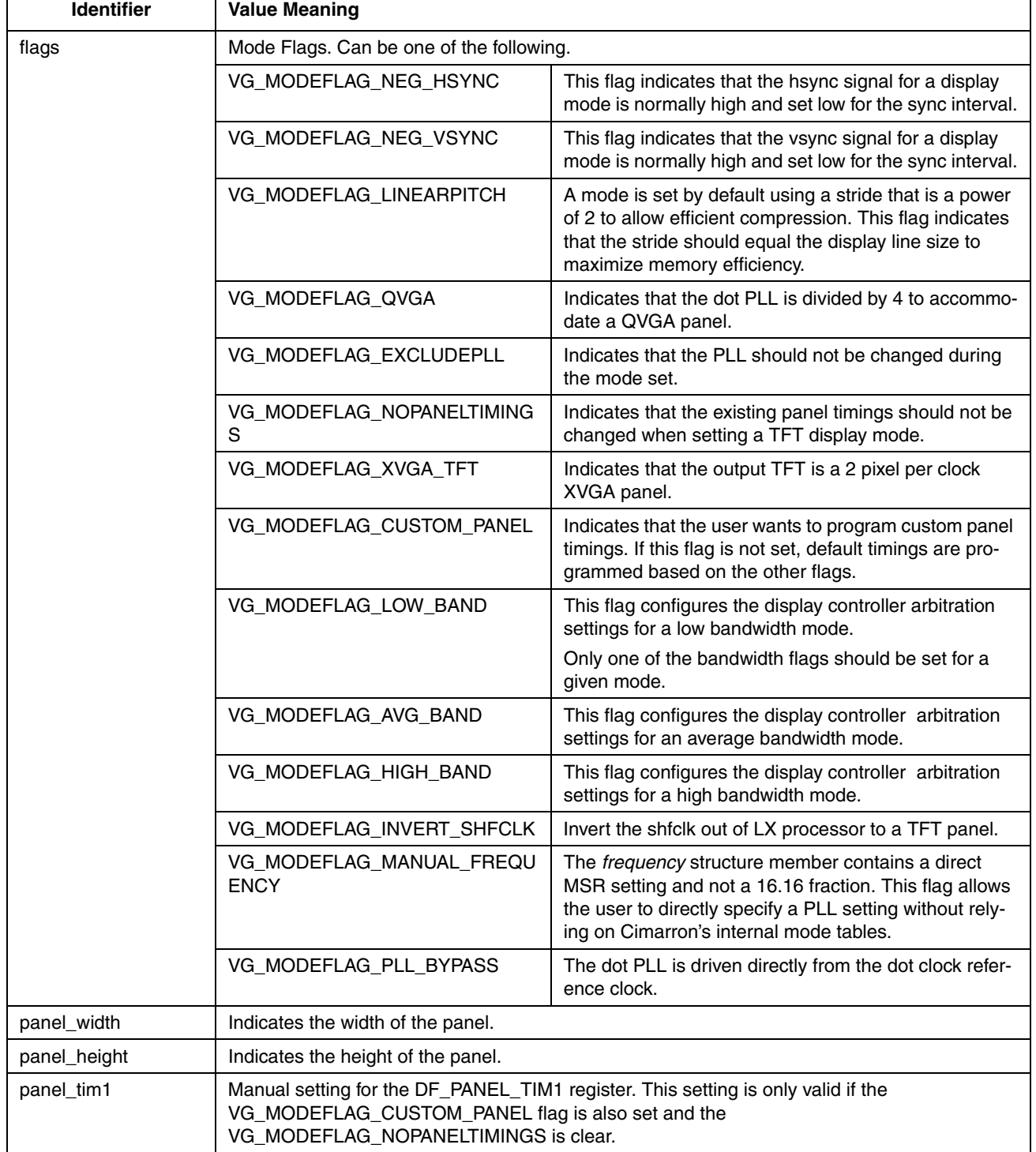

#### **Table 4-2. Display Timings**

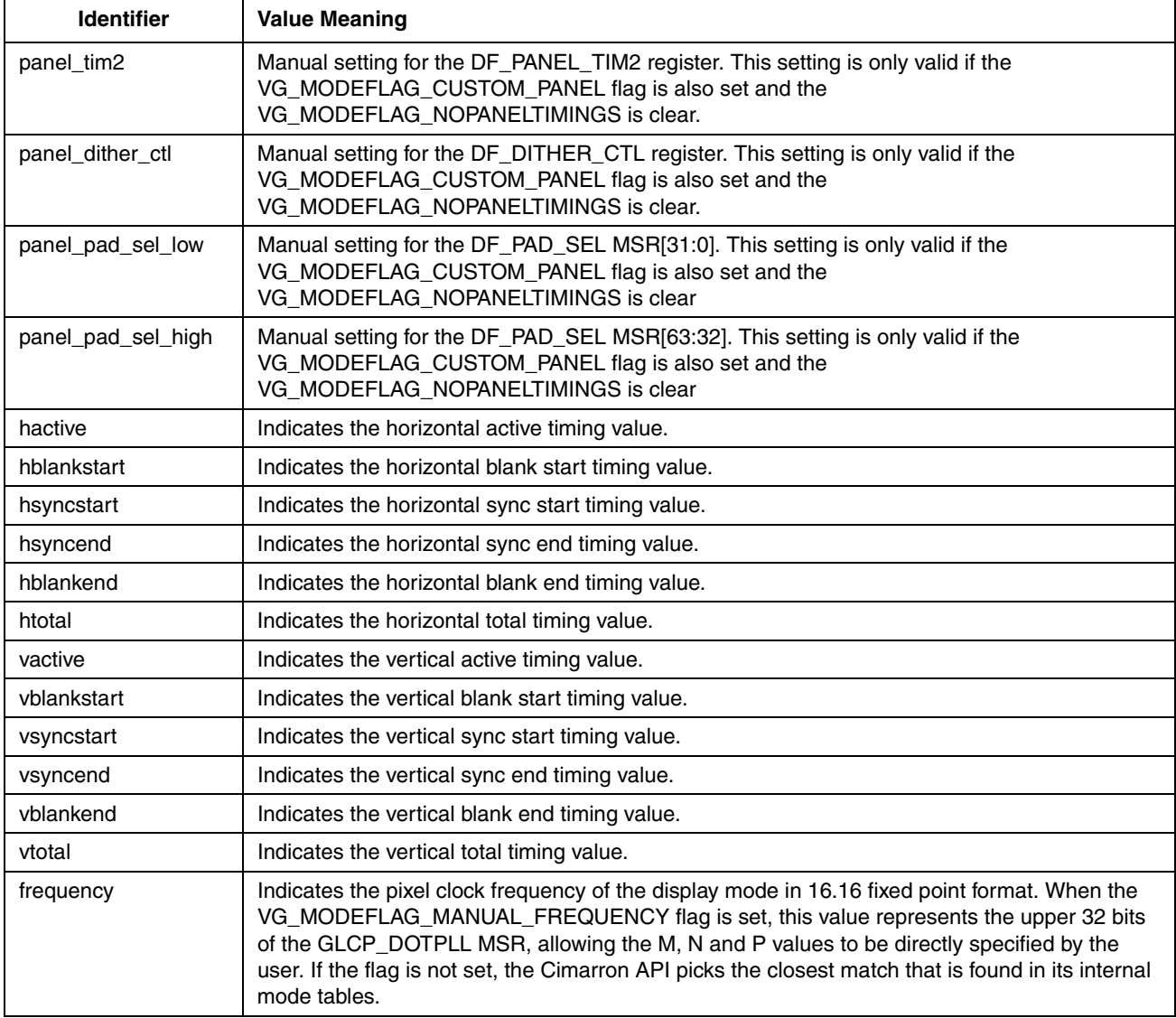

#### **Table 4-2. Display Timings**

#### <span id="page-21-1"></span><span id="page-21-0"></span>**4.3.5 Extra Resolutions**

This section specifies any additional resolutions that the user would like to include in addition to the native panel resolution. This section is optional and of arbitrary length. Additional resolutions are specified using the syntax:

extra\_width number extra\_height number

### <span id="page-22-5"></span><span id="page-22-0"></span>**4.4 Examples**

This section details examples of extracting the display timings from TFT specifications.

#### **4.4.1 Common Parameters**

The Flags and Panel Registers file options wil be consistent for most panels. When generating settings for the first time, users should typically follow the rules for these sections.

#### <span id="page-22-3"></span>**4.4.1.1 Flags**

The mode flags provide a great deal of flexibility that is not necessary for most users. In general, users will set the *flags* value to:

(VG\_MODEFLAG\_NEG\_HSYNC | VG\_MODEFLAG\_NEG\_VSYNC | VG\_MODEFLAG\_AVG\_BAND)

Negative sync pulses are standard for most TFT panels and the third flag programs the display controller for average bandwidth needs.

#### <span id="page-22-2"></span>**4.4.1.2 Panel Registers**

Panel\_tim1, panel\_tim2, panel\_dither\_ctl, panel\_pad\_sel\_low, and panel\_pad\_sel\_high specify values for panel registers in the Geode LX processor hardware. These settings cannot be extracted from the TFT specification and can be confusing to most users. In general, these values should be set to 0, as the display driver can and will program appropriate default values.

#### <span id="page-22-4"></span>**4.4.2 1440x900 Example**

This section illustrates an example of how a user might customize the driver for a 1440x900 widescreen panel.

The most important and often difficult step in customizing the driver for a TFT is extracting the panel display timings from the TFT specification. Most TFT specifications do not list hactive, hblankstart, etc. Instead, those values must often be calculated based on terms like "front porch" and "TFT clock". [Table 4-3](#page-22-1) is an example of a table that might be found in a TFT specification. Often, this table is the only description for the TFT display timings in the entire specification.

<span id="page-22-1"></span>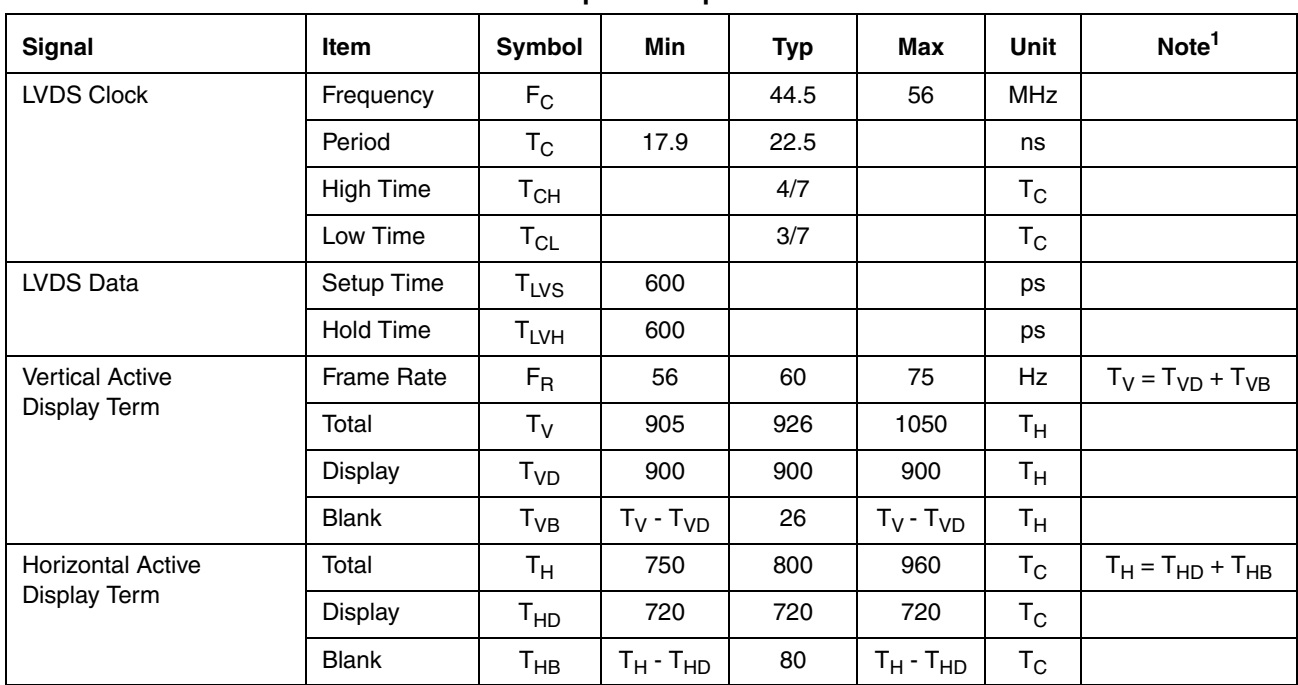

**Table 4-3. Example TFT Specification Table**

1. Because this module is operated by display enable only mode, hsync and vsync input signals should be set to low logic level or ground. Otherwise, this module would operate abnormally.

#### <span id="page-23-0"></span>**4.4.2.1 Horizontal Timings**

This section details how to calculate the horizontal timing values: hactive, hblankstart, hsyncstart, hsyncend, hblankend, and htotal. Hactive should invariably be set to the width of the TFT panel. In the example in [Table 4-3 on page 21](#page-22-1), the TFT resolution is 1440x900, implying that hactive should be set to 1440. The remaining horizontal timings can be calculated from the "Horizontal Active Display Term" section in [Table 4-3](#page-22-1). Notice that the active display in the table is set to 720, which implies that the TFT uses two pixels per clock. This implies that we must multiply all horizontal values in the table by 2 before we perform any calculations.

Hblankstart refers to the beginning of the blanking interval. This value should almost invariably be set equal to hactive. This implies that the blanking interval starts immediately after the active interval.

Hsyncstart and hysncend refer to the beginning and end of the sync pulse. The sync pulse is used on CRTs when aligning the beam to the beginning of the next line. In general, the time between the beginning of the blanking interval and the beginning of the sync pulse is referred to as the "front porch". The time between the end of the sync pulse and the end of the blanking interval is referred to as the "back porch". For the TFT in this example, the sync pulses are listed as irrelevant. To prevent incompatibility with CRTs, the sync pulse is programmed to a non-zero pulse width inside the blanking interval.

Hblankend and htotal should almost invariably be set to the total number of clocks for the line. In the above example, the total for the line is listed as 800. From earlier observations we know to multiply that number by 2, and so the horizontal total for this TFT is 1600.

#### <span id="page-23-1"></span>**4.4.2.2 Vertical Timings**

This section details how to calculate the vertical timing values: vactive, vblankstart, vsyncstart, vsyncend, vblankend, and vtotal. Vactive should invariably be set to the height of the TFT, or 900 in this example. The remaining timings can be calculated from the "Vertical Active Display Term" in [Table 4-3 on page 21.](#page-22-1) As with the horizontal timings, vblankstart should be set to equal vactive, and vblankend should be set to equal vtotal.

The vertical total for this TFT is listed as 926. As the sync pulses are irrelevant, a logical sync position is assigned inside the blanking interval.

#### <span id="page-23-2"></span>**4.4.2.3 Frequency**

The pixel clock for the TFT refers to the rate at which the display timings are clocked. In general, the refresh rate for a display mode can be calculated as frequency / (htotal \* vtotal).

In [Table 4-3 on page 21,](#page-22-1) the frequency is listed as 44.5 MHz. Knowing that this frequency is based on two pixels per clock and that the horizontal values have already been expanded, the frequency value must be multiplied by 2, yielding 89 MHz. This value can be specified in 16.16 format as 0x590000. This will request 89 MHz as the pixel clock frequency, although the driver will program the closest match from its internal mode tables.

#### <span id="page-23-3"></span>**4.4.2.4 Additional Resolutions**

Since this is a widescreen panel, CRT resolutions will be at the wrong aspect ratio. Including some additional 16:9 modes, such as 1024x600, 800x480, or 1280x768 may be needed.

#### **4.4.2.5 Sanity Check**

Checking the calculated timings is recommended to validate that pix\_clk / (htotal \* vtotal) is close to the desired refresh rate. In our example, 89 MHz / (1600\*926) = 60.07. As the typical refresh rate for TFTs is 60 Hz, this would suggest our timings are acceptable.

# **AMDA**

#### **4.4.2.6 Putting It All Together**

The important information has now been calculated and the final customization file can be created as follows:

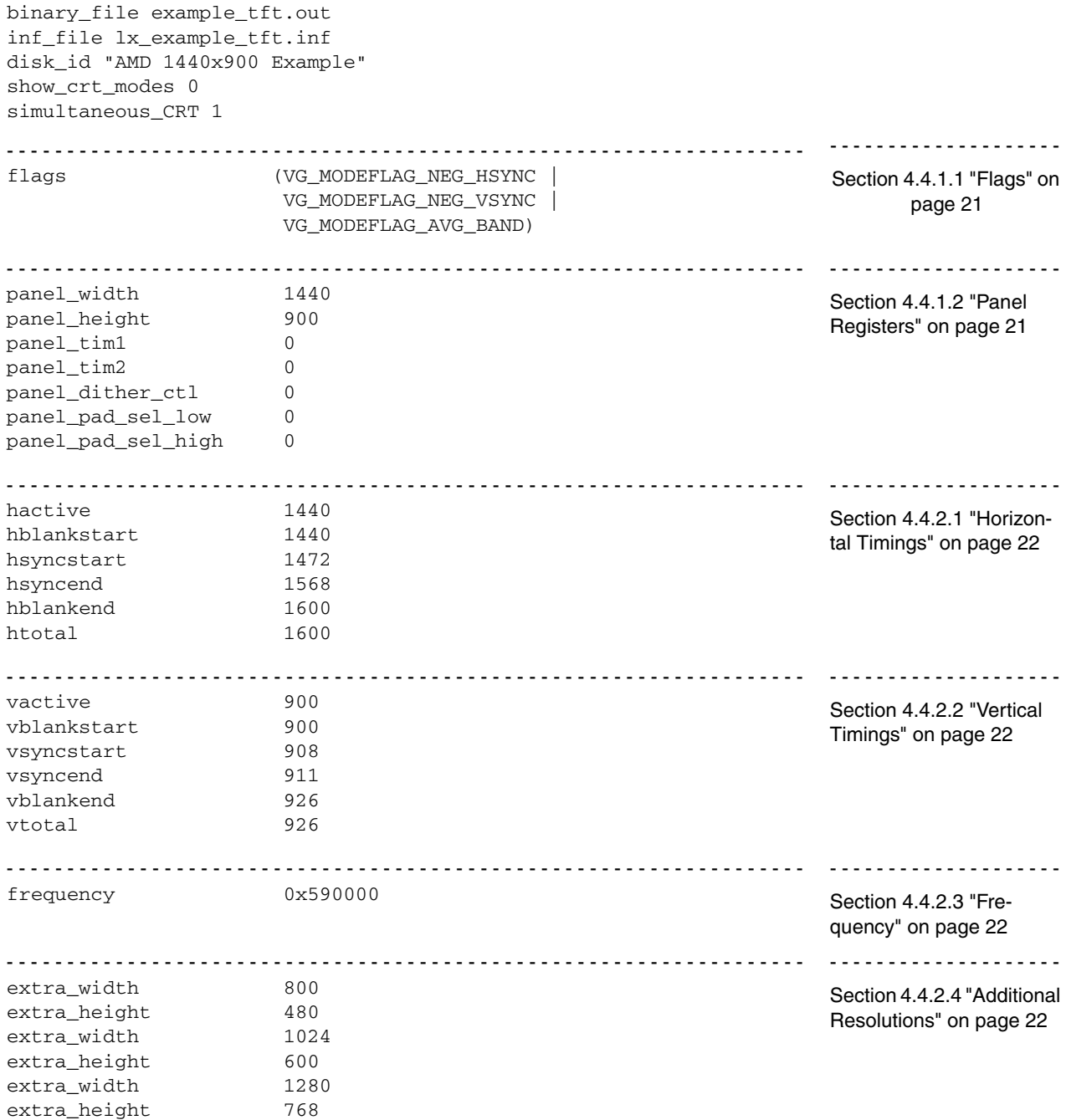

#### **4.4.3 1280x768 Example**

This section provides an example with a 1280x768 widescreen panel.

<span id="page-25-0"></span>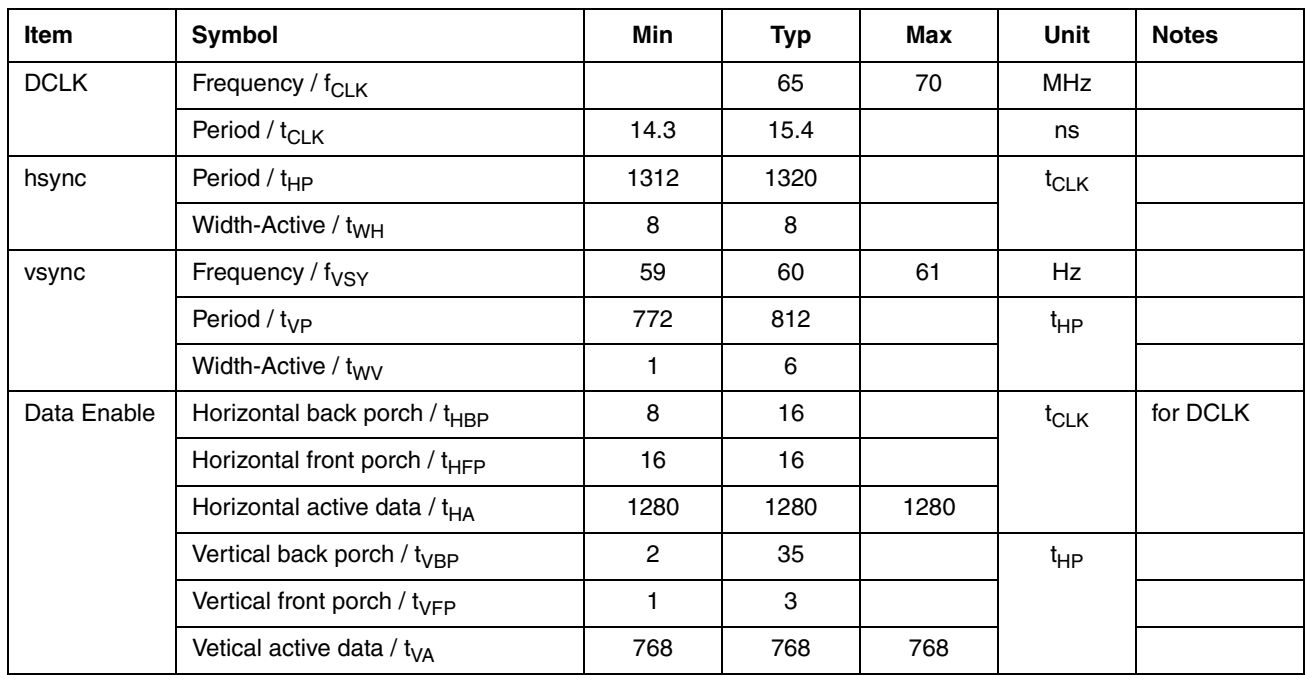

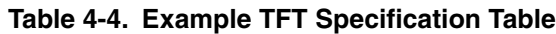

#### <span id="page-25-1"></span>**4.4.3.1 Horizontal Timings**

The rules for this TFT are similar to the rules in the example in [Section 4.4.2 on page 21.](#page-22-4) Hactive and hblankstart should be set to the number of active pixels in the panel, 1280. Hsyncstart is calculated by adding the front porch value to the number of active pixels. In this example, the horizontal front porch is listed as 16 clocks, which equals 16 pixels. Hsyncstart is thus 1296. Hsyncend is calculated in one of two ways. It can be either calculated by subtracting the back porch value from the total number of horizontal pixel clocks, or it can be calculated by adding the sync width to hsyncstart. n this example, the sync width is 8, which yields a hsyncend value of 1304. To double check, the total number of pixels per line is listed as 1320 and the back porch is listed as 16. 1320-1316 = 1304. Finally, hblankend and htotal should be set to the total number of pixel clocks per line. In [Table 4-4 on page 24,](#page-25-0) the number of pixel clocks per line is referred to as the "hsync period". So, hblankend and htotal should be 1320.

#### <span id="page-25-2"></span>**4.4.3.2 Vertical Timings**

First, vactive and vblankstart should be set to the number of lines in the TFT, or 768. Vsyncstart is calculated by adding the vertical front porch value to vblankstart. This yields a value of 771. Vsyncend can be calculated similar to hsyncend, either by adding the vertical sync width to vsyncstart or by subtracting the vertical back porch from the total number of lines. In [Table 4-4 on page 24](#page-25-0), both methods yield a value of 777. Vtotal and vblankend are set to the total number of lines. In [Table](#page-25-0) [4-4](#page-25-0), the total number of lines is referred to as the "vsync period". So, these values should be 812.

#### <span id="page-25-3"></span>**4.4.3.3 Frequency**

DCLK is listed as 65 MHz, which would be written in 16.16 format as 0x410000.

#### <span id="page-25-4"></span>**4.4.3.4 Additional Resolutions**

Since this is a widescreen panel, CRT resolutions will be at the wrong aspect ratio. Including some additional 16:9 modes, such as 1024x600 or 800x480 may be needed.

#### **4.4.3.5 Sanity Check**

65 MHz /  $(1320*812) = 60.6$  Hz, which is reasonably close to the targeted 60 Hz.

# **AMDA**

#### **4.4.3.6 Putting It All Together**

The important information has now been calculated and the final customization file can be created as follows:

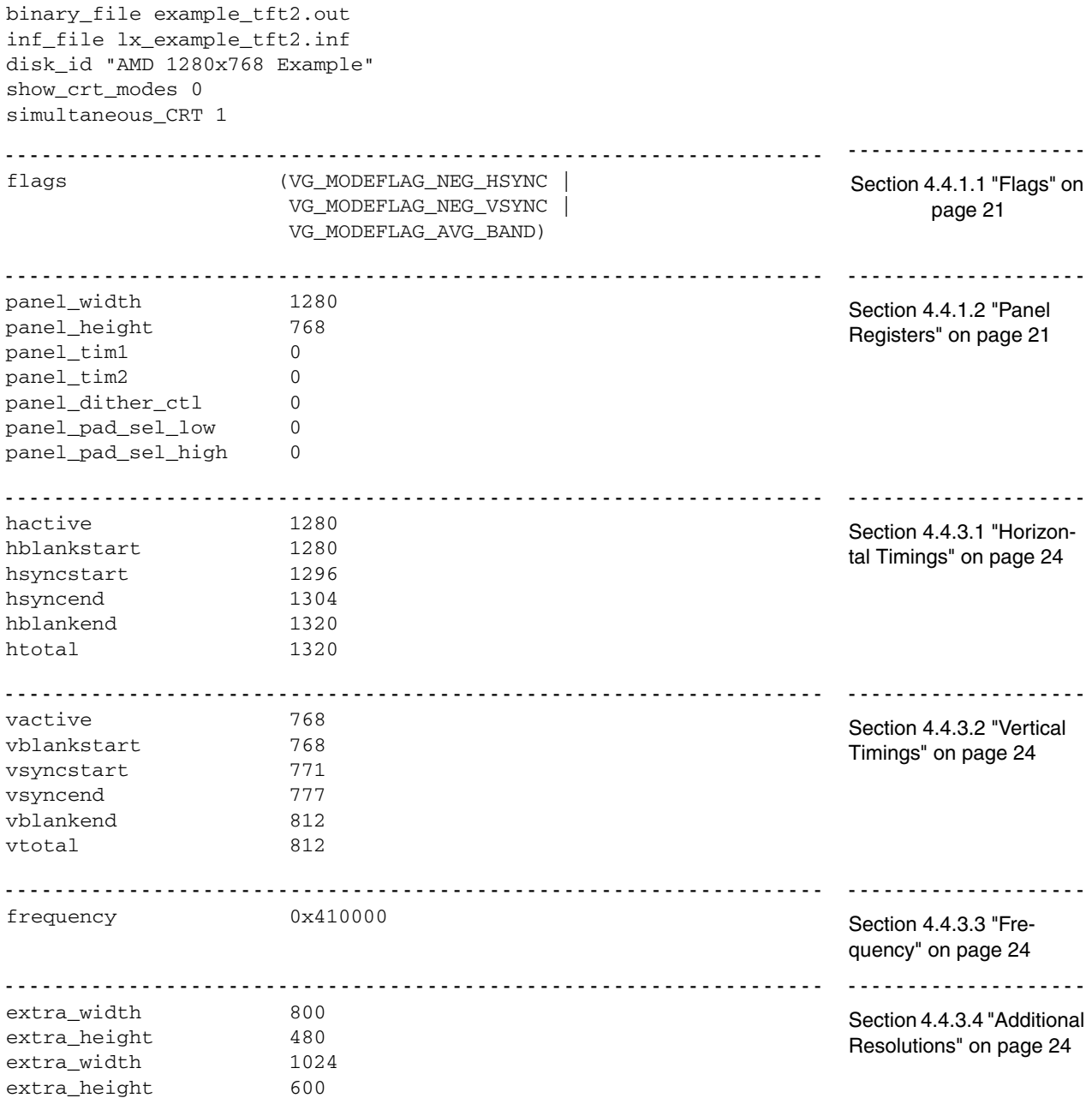

# AMDI

# <span id="page-28-0"></span>ization Advanced Mode Customization

In advanced scenarios, a user may need complete control over all aspects of the display modes that are presented to the user and the operating system. To accomplish this, the Geode™ LX processor XP display driver supports the creation and use of a mode customization file. This file contains all details for one or more display modes, as well as two optional sequences of SMBus writes to program external devices, such as TV encoders. The following aspects of each display mode can be configured. Some of these settings are optional.

- **•** Bits Per Pixel (bpp)
- **•** Output Path (TFT, VOP, DRGB, CRT, etc.)
- **•** Output Color Space (RGB, YUV, HDTV YUV, etc.)
- **•** Border/Overscan color
- **•** Source dimensions (width and height)
- **•** Complete mode timings, including interlaced TV timings
- **•** Panel timings and power sequence values
- **•** Pixel clock frequency
- **•** Flicker filter strength
- **•** VOP bus size and format
- **•** Graphics scaler filter coefficients
- **•** SMBus writes before and after the mode is set

### <span id="page-28-1"></span>**5.1 Procedure**

The following procedure is used to customize the Geode LX processor XP display driver for advanced modes.

- 1) Create a text file that details all aspects of the custom modes. The syntax for the text file is specified in [Section 5.2 on](#page-29-0) [page 28](#page-29-0).
- 2) Preprocess the text file using lxcustom.exe. A preprocessor step is used to avoid polluting the registry with large quantities of registry keys. It also serves to streamline the boot process and avoid errors from omitted or incorrect user settings.
- 3) The preprocessor generates an installation .inf as well as a binary file. These files should be used along with the standard driver binaries. No change to the binaries themselves is necessary.
- 4) Install the driver using the new .inf and reboot.

# <span id="page-29-0"></span>**5.2 Customization File Syntax**

This section details the syntax used in the customization text file.

#### **5.2.1 Numerical Value Syntax**

The 'values' referenced in the following sections refer to numerical values. In most instances, these values are specified as plain hexadecimal or decimal numbers, with a '0x' prefix indicating hexadecimal. However, in some circumstances, numbers may be entered symbolically using predefined constants. This is necessary because some customization values are actually transparent links to API routines in the Cimarron HAL. It is thus simpler and safer to allow the user to enter values using the Cimarron API definitions.

The syntax for specifying a value using predefined constants is:

(constant [ | constant ] ...)

The parentheses may be omitted if a single constant is used. For example,

(VG\_MODEFLAG\_NEG\_HSYNC | VG\_MODEFLAG\_PANELOUT)

and

DF\_OUTPUT\_RGB

are valid uses of predefined constants. The available constants are specified inside their associated identifier descriptions.

#### <span id="page-29-1"></span>**5.2.2 Example Customization File**

The explanation of the text file syntax is best accomplished by first showing an annotated example file. The sections inside this example file are explained and detailed in the following sections.

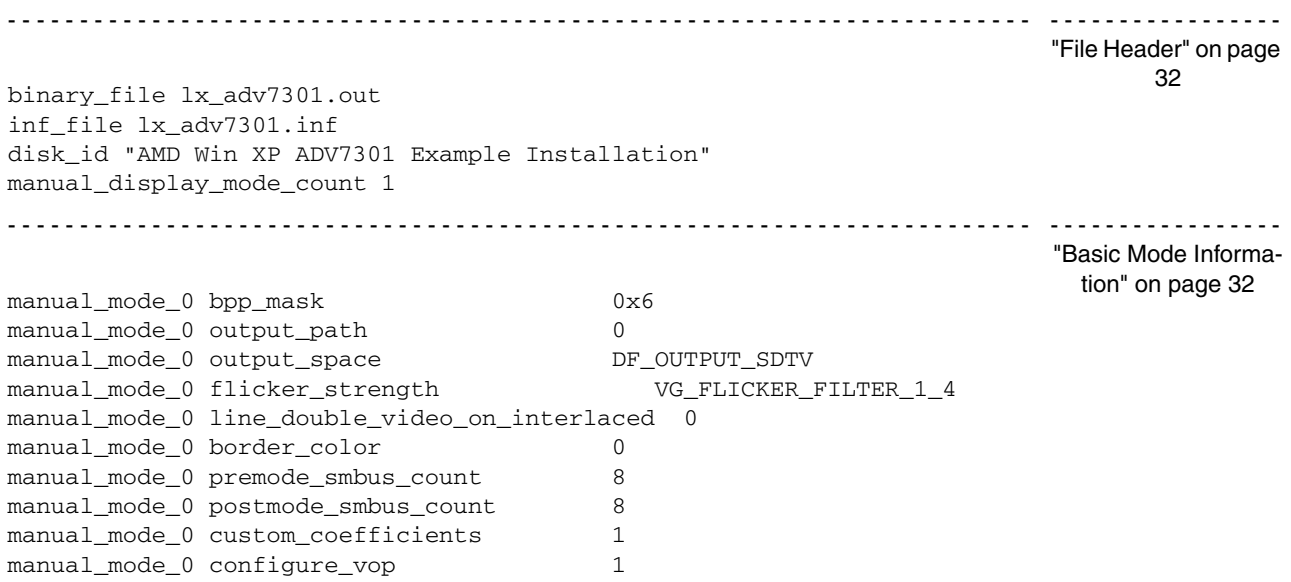

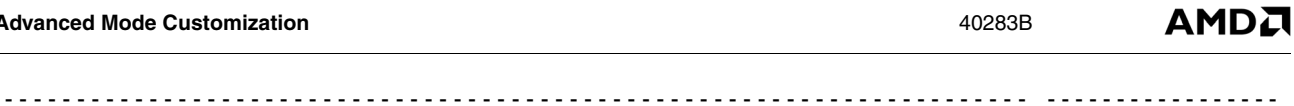

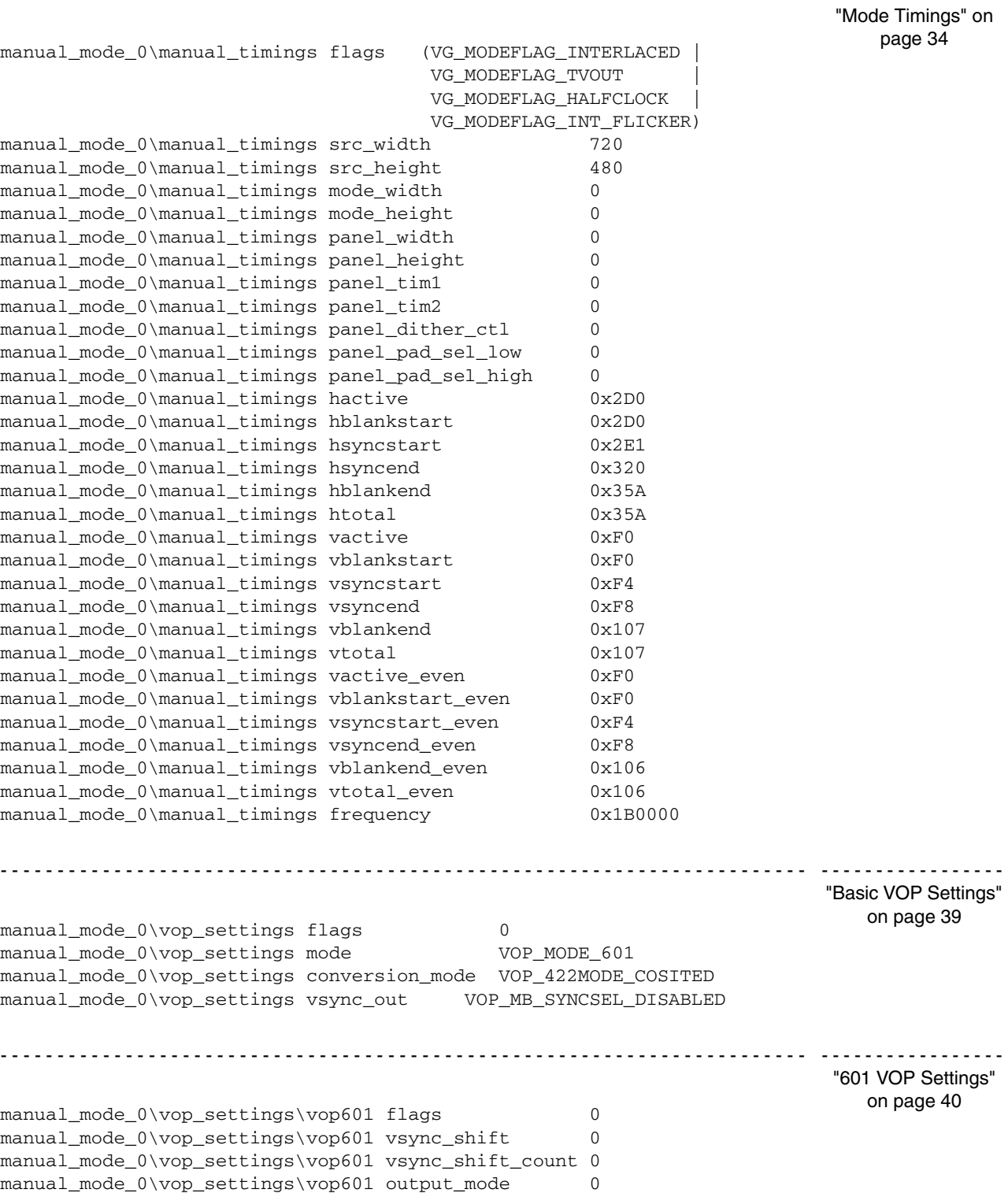

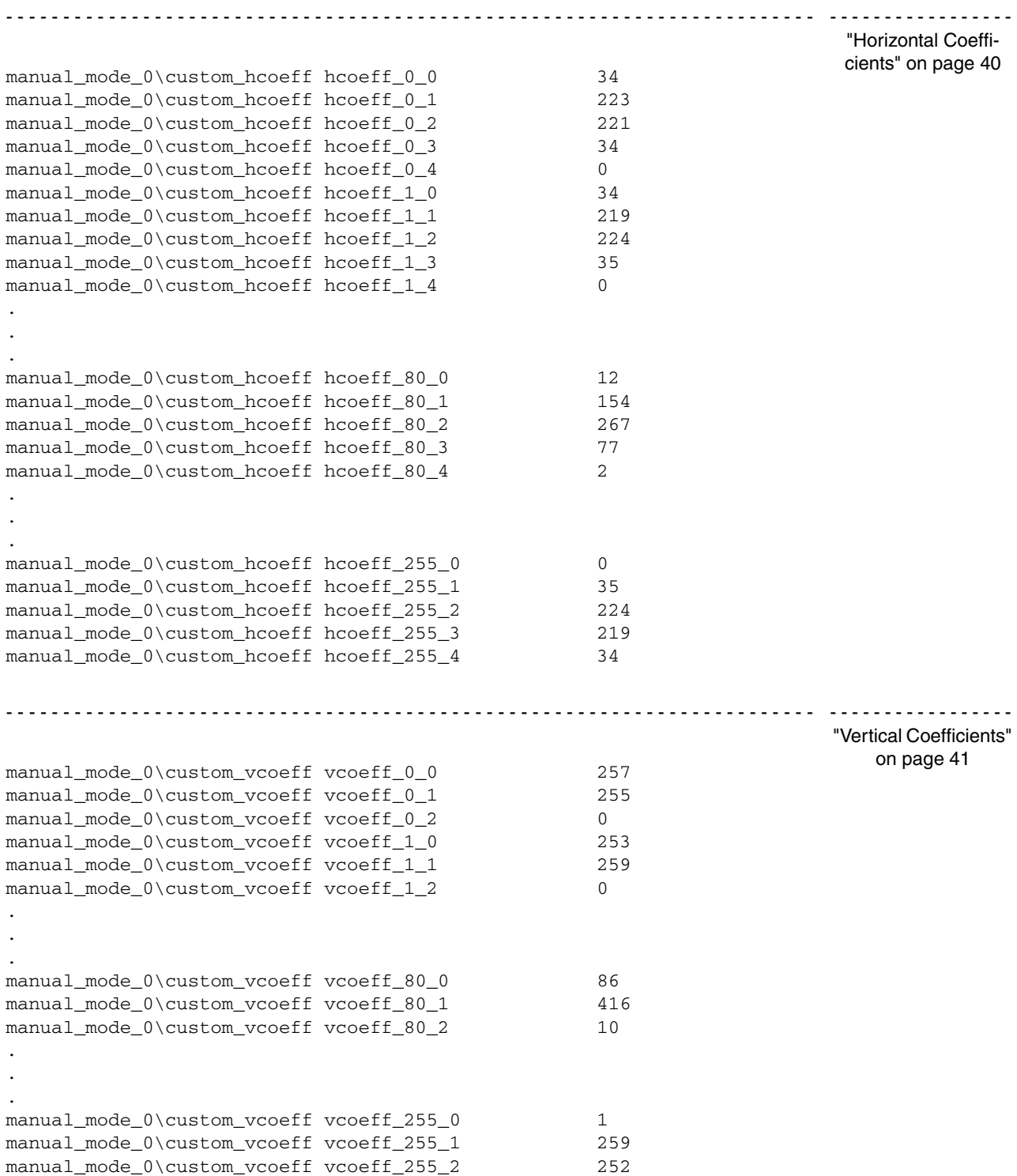

**AMDA** 

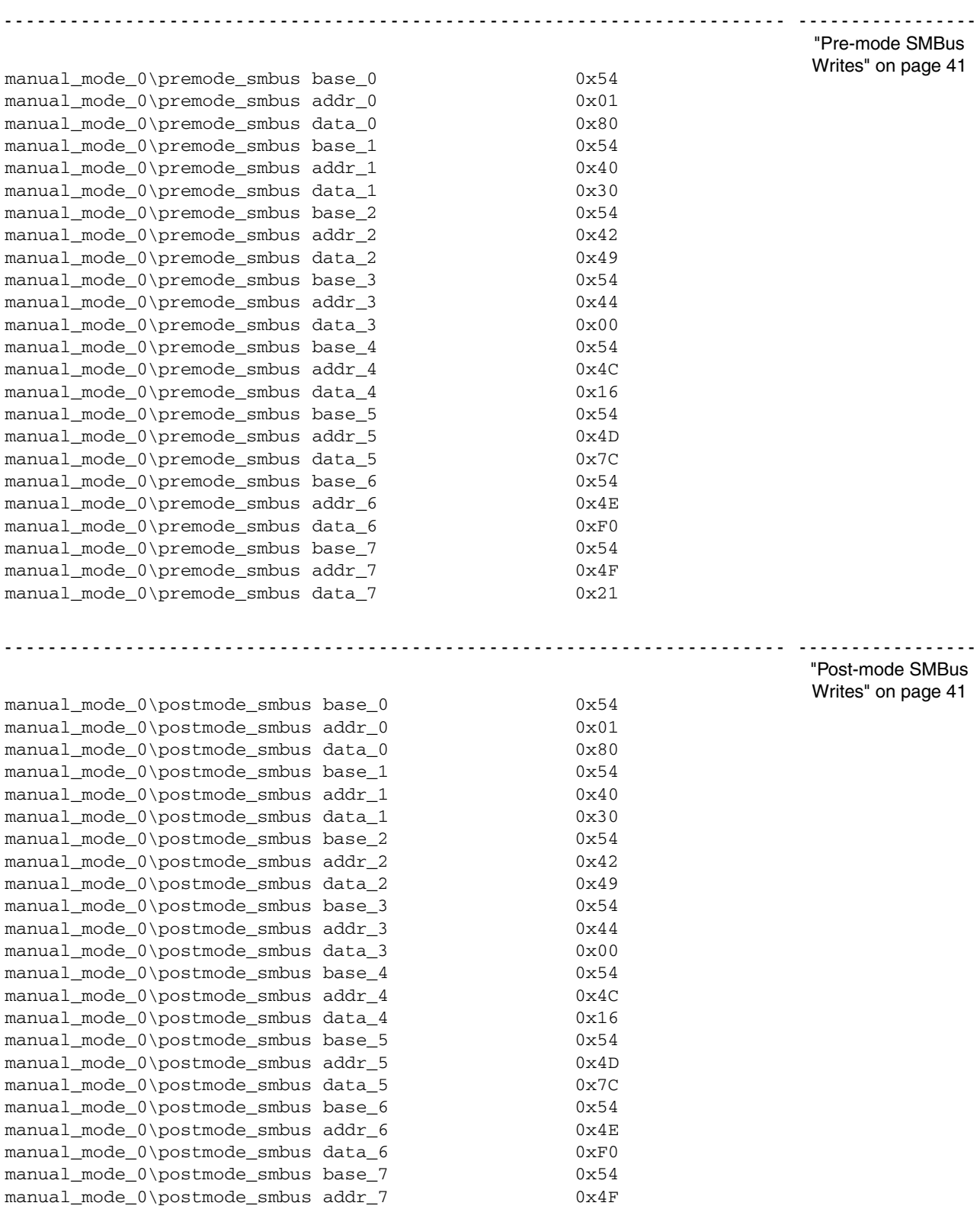

manual\_mode\_0\postmode\_smbus data\_7 0x21

#### <span id="page-33-0"></span>**5.2.3 File Header**

The first four lines of the text file serve to customize the driver installation as well as to specify the number of custom modes to follow. The file header is the only section that does not need to be repeated for each display mode.

The syntax for each line in this section is:

identifier value

The identifier and value can be separated by tabs, spaces and carriage returns. The four identifier/value pairs, shown in [Table 5-1,](#page-33-2) must be entered in order.

<span id="page-33-2"></span>

| <b>Indentifier</b>        | <b>Value Meaning</b>                                                                                                    | <b>Example Value</b>                        |
|---------------------------|----------------------------------------------------------------------------------------------------|---------------------------------------------|
| binary_file               | Filename for the binary output file. The filename should be<br>a unique filename that does not conflict with any other<br>driver binary filenames. It must not contain any spaces.                                                             | lx adv7301.out                              |
| inf_file                  | Filename for the driver installation .inf. The filename should<br>be a unique filename that does not conflict with any other<br>driver binary filenames. It must not contain any spaces.                                                       | Ix adv7301.inf                              |
| disk id                   | Installation string. This string is displayed when installing<br>the driver. It is also displayed whenever the user browses to<br>the display adapter in device manager. This value may con-<br>tain spaces, but must be inside double quotes. | "AMD WinXP ADV7301<br>Example Installation" |
| manual display mode count | Mode count. This value indicates the number of custom<br>modes to follow in the text file.                                                                                                    |                                             |

**Table 5-1. Text File Header**

#### <span id="page-33-1"></span>**5.2.4 Basic Mode Information**

This section details basic options for each display mode. Each display mode in the text file must include this section.

The syntax for all lines in this section is:

manual\_mode\_xx identifier value

'xx' in the above syntax refers to the current mode number, starting from 0. The identifiers and their expected values are listed in [Table 5-2 on page 33](#page-34-0). The identifiers must be entered in the order shown in the table.

**AMDA** 

<span id="page-34-0"></span>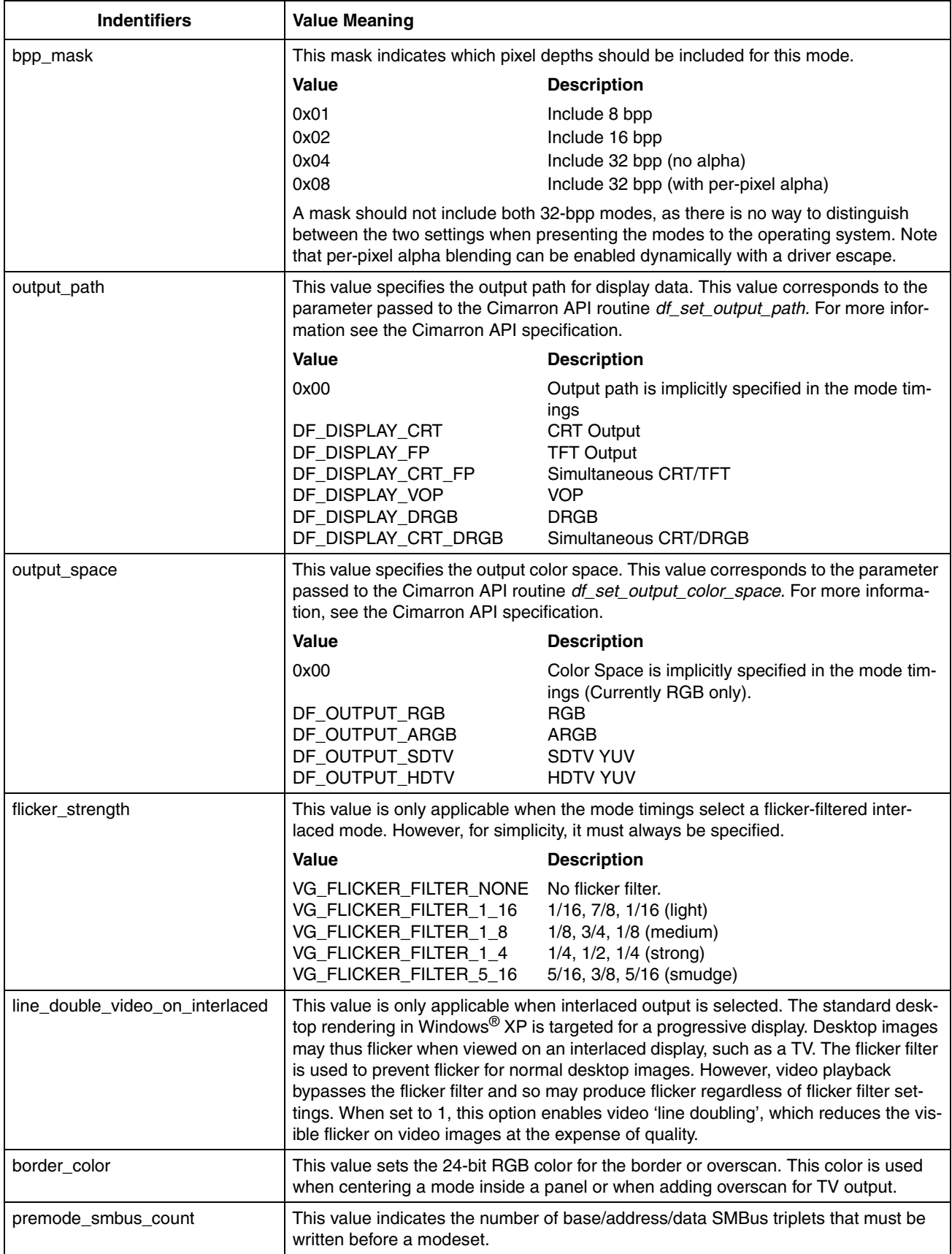

# **Table 5-2. Display Modes**

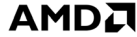

#### **Table 5-2. Display Modes**

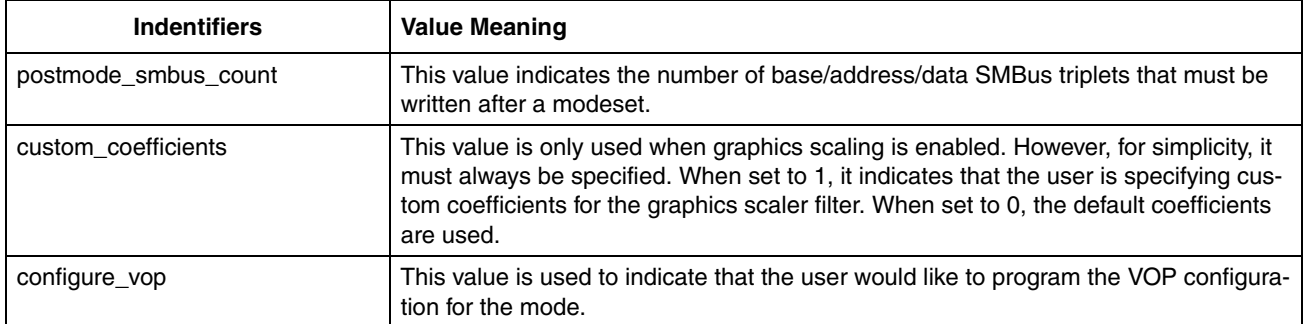

#### <span id="page-35-0"></span>**5.2.5 Mode Timings**

This section specifies the timing details for each display mode. It must be included for each mode.

The syntax for all lines in this section is:

manual\_mode\_xx\manual\_timings identifier value

'xx' in the above syntax refers to the current mode number, starting from 0. The identifiers and their expected values are listed in [Table 5-4 on page 38.](#page-39-0) Each of these identifiers correspond to entries in the VG\_DISPLAY\_MODE structure passed to the *vg\_set\_custom\_mode* routine in the Cimarron API.

#### **5.2.5.1 VG\_DISPLAY\_MODE**

The VG\_DISPLAY\_MODE structure definition from the Cimarron API is included here for convenience.

typedef struct tagVGSimParams {

unsigned long internal\_flags; unsigned long flags; unsigned long src\_width; unsigned long src\_height; unsigned long mode\_width; unsigned long mode\_height; unsigned long panel\_width; unsigned long panel\_height; unsigned long panel\_tim1; unsigned long panel\_tim2; unsigned long panel\_dither\_ctl; unsigned long panel\_pad\_sel\_low; unsigned long panel\_pad\_sel\_high; unsigned long hactive; unsigned long hblankstart; unsigned long hsyncstart; unsigned long hsyncend; unsigned long hblankend; unsigned long htotal; unsigned long vactive; unsigned long vblankstart; unsigned long vsyncstart; unsigned long vsyncend; unsigned long vblankend; unsigned long vtotal; unsigned long vactive\_even; unsigned long vblankstart\_even; unsigned long vsyncstart\_even; unsigned long vsyncend\_even; unsigned long vblankend\_even; unsigned long vtotal\_even; unsigned long frequency; } VG\_DISPLAY\_MODE;

<span id="page-36-0"></span>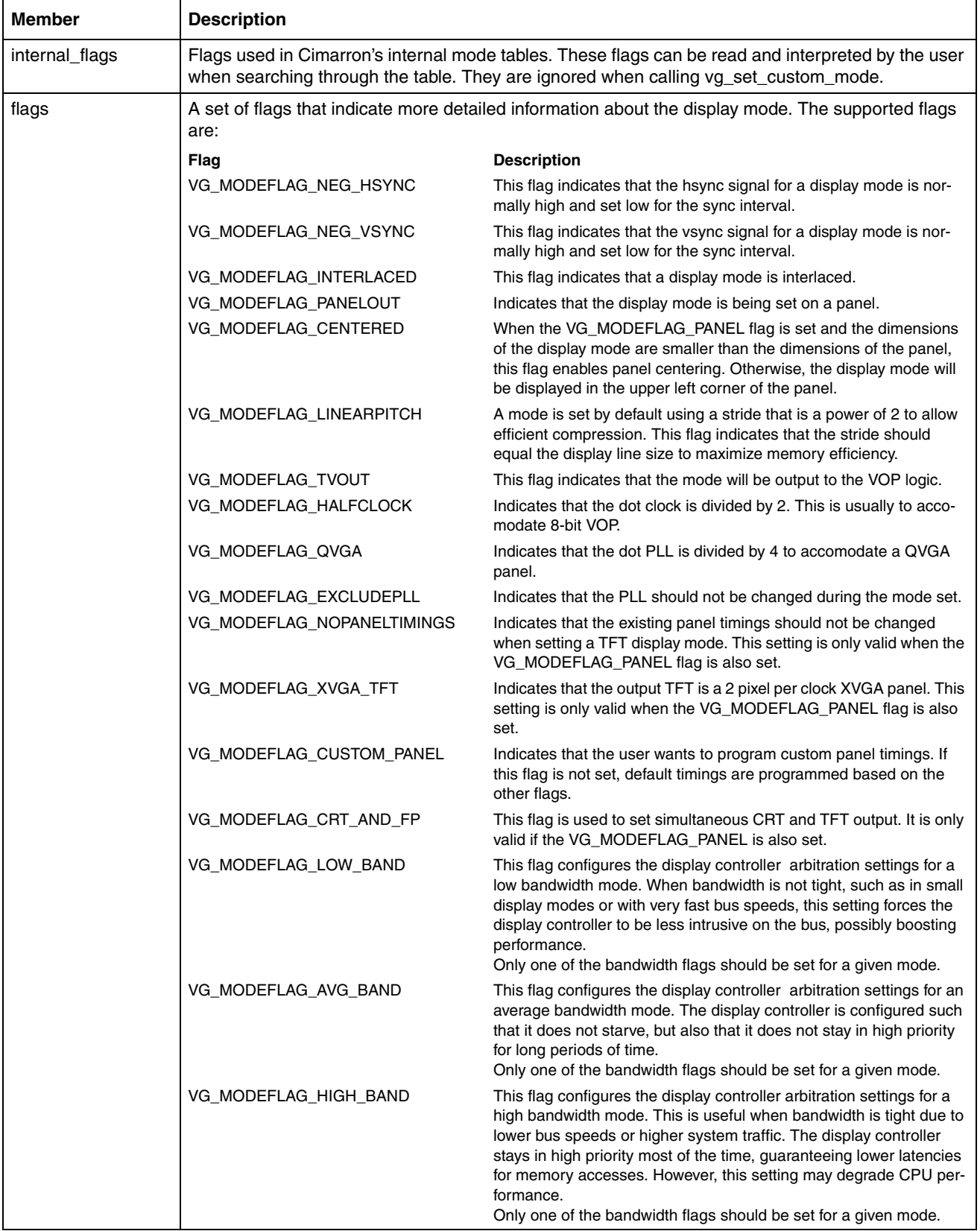

#### **Table 5-3. VG\_DISPLAY\_MODE Members**

 $\Gamma$ 

٦

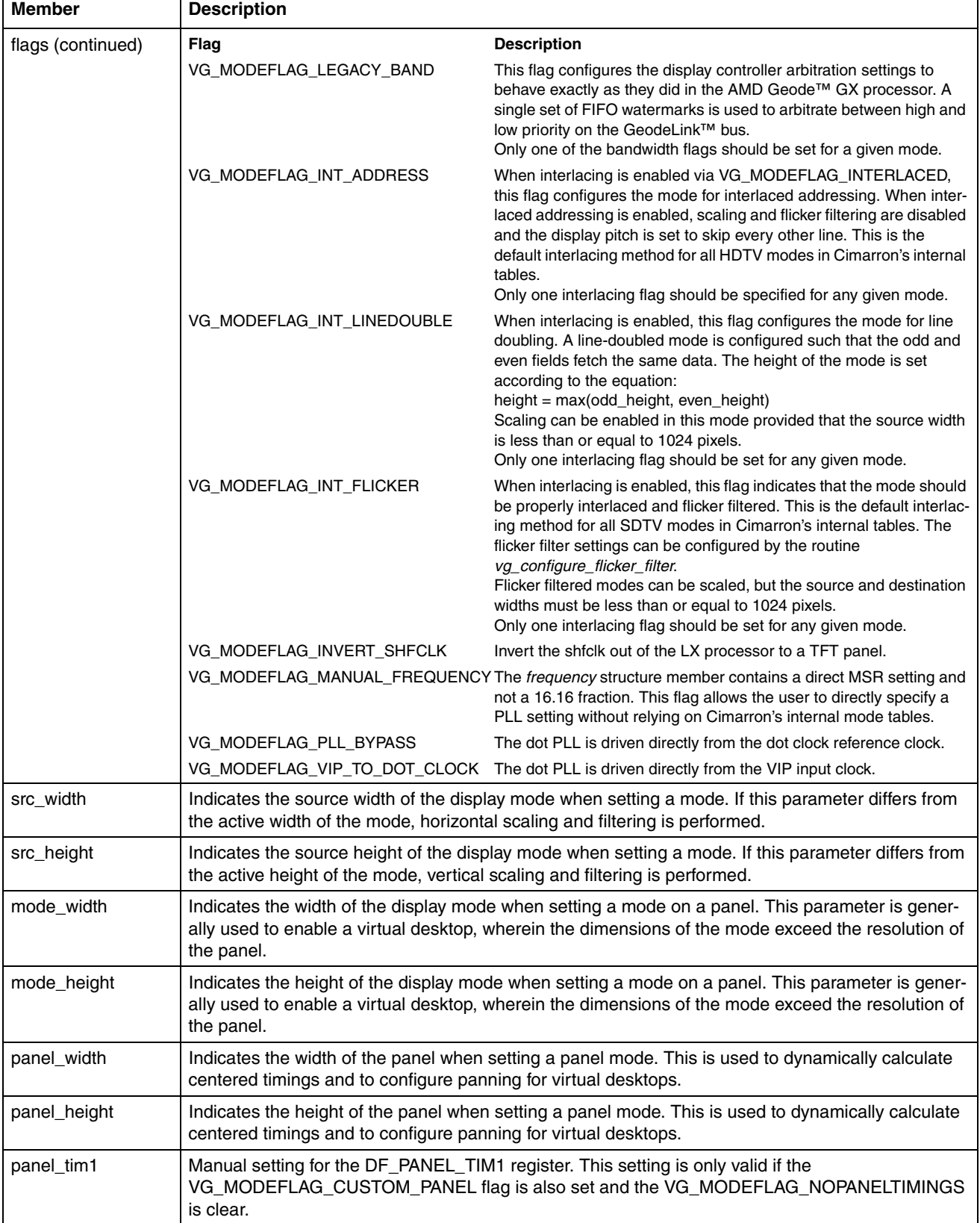

#### **Table 5-3. VG\_DISPLAY\_MODE Members**

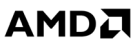

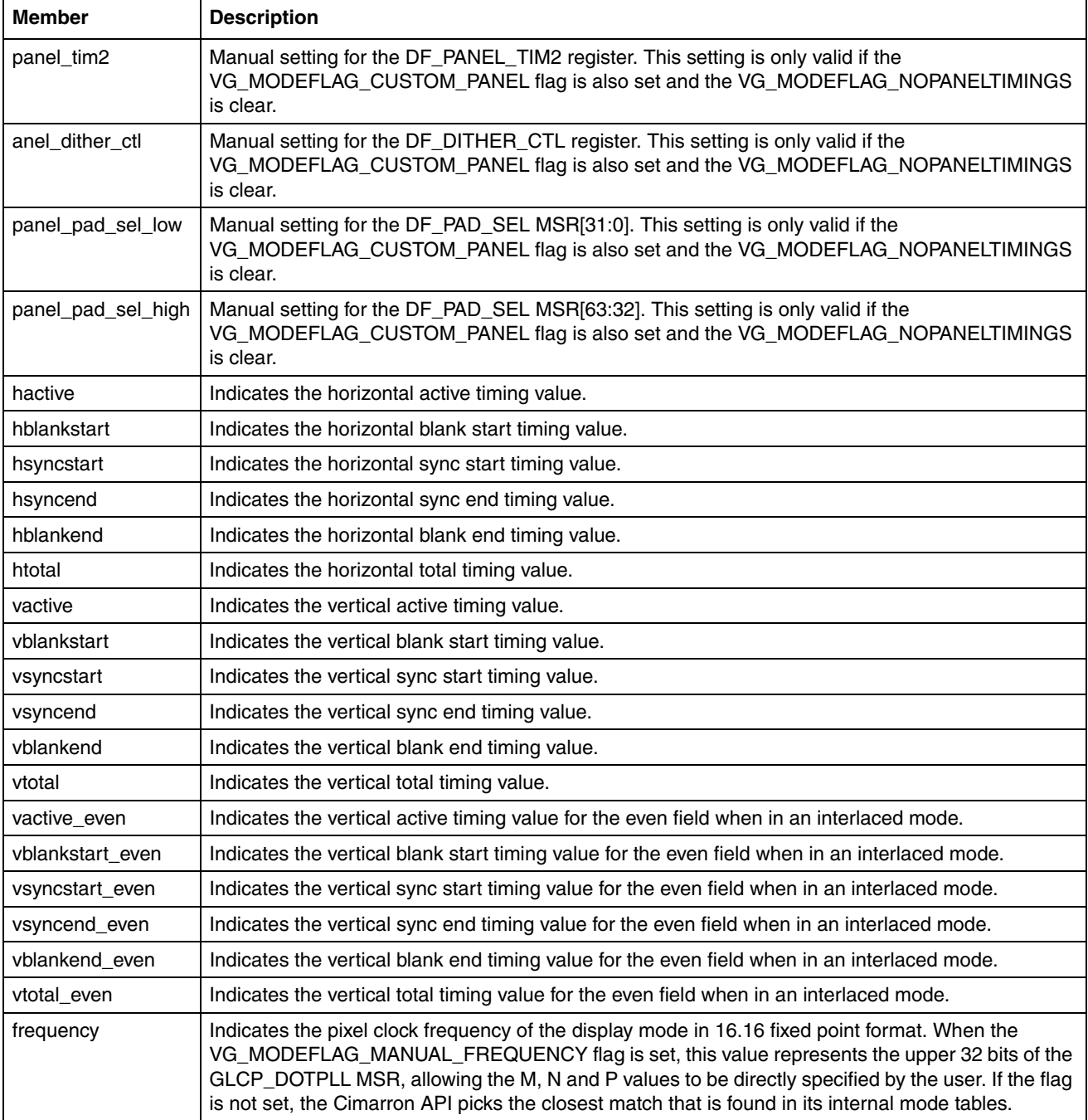

#### **Table 5-3. VG\_DISPLAY\_MODE Members**

٦

<span id="page-39-0"></span> $\Gamma$ 

 $\overline{\mathsf{I}}$ 

#### **5.2.5.2 Timing Identifiers**

The identifiers in [Table 5-4](#page-39-0) must be included, in order, for each display mode. The syntax for each line is specified in [Sec](#page-35-0)[tion 5.2.5 "Mode Timings" on page 34.](#page-35-0)

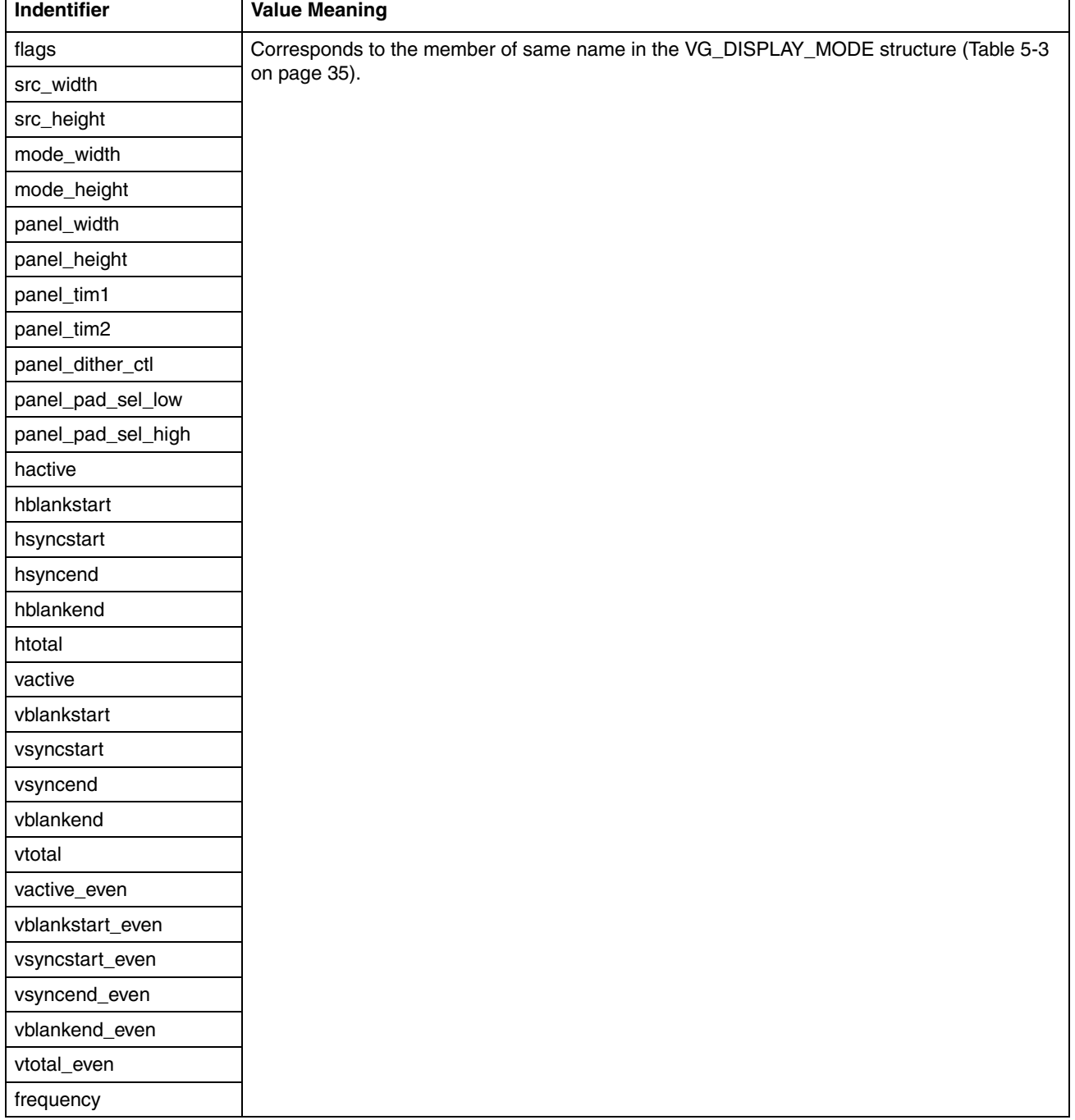

#### **Table 5-4. Timing Identifiers**

<span id="page-40-0"></span>This section should only be included when the *configure\_vop* value is non-zero from [Section 5.2.4 "Basic Mode Informa](#page-33-1)[tion" on page 32](#page-33-1). If *configure\_vop* is 0, this section must be omitted or lxcustom.exe will flag a syntax error.

The syntax for all lines in this section is:

manual\_mode\_xx\vop\_settings identifier value

'xx' in the above syntax refers to the current mode number, starting from 0. The identifiers correspond to entries in the VOP-CONFIGURATIONBUFFER structure from the Cimarron API. The identifiers and their expected values are listed in [Table 5-](#page-40-1) [5.](#page-40-1) The identifiers must be entered in the order shown in the table.

<span id="page-40-1"></span>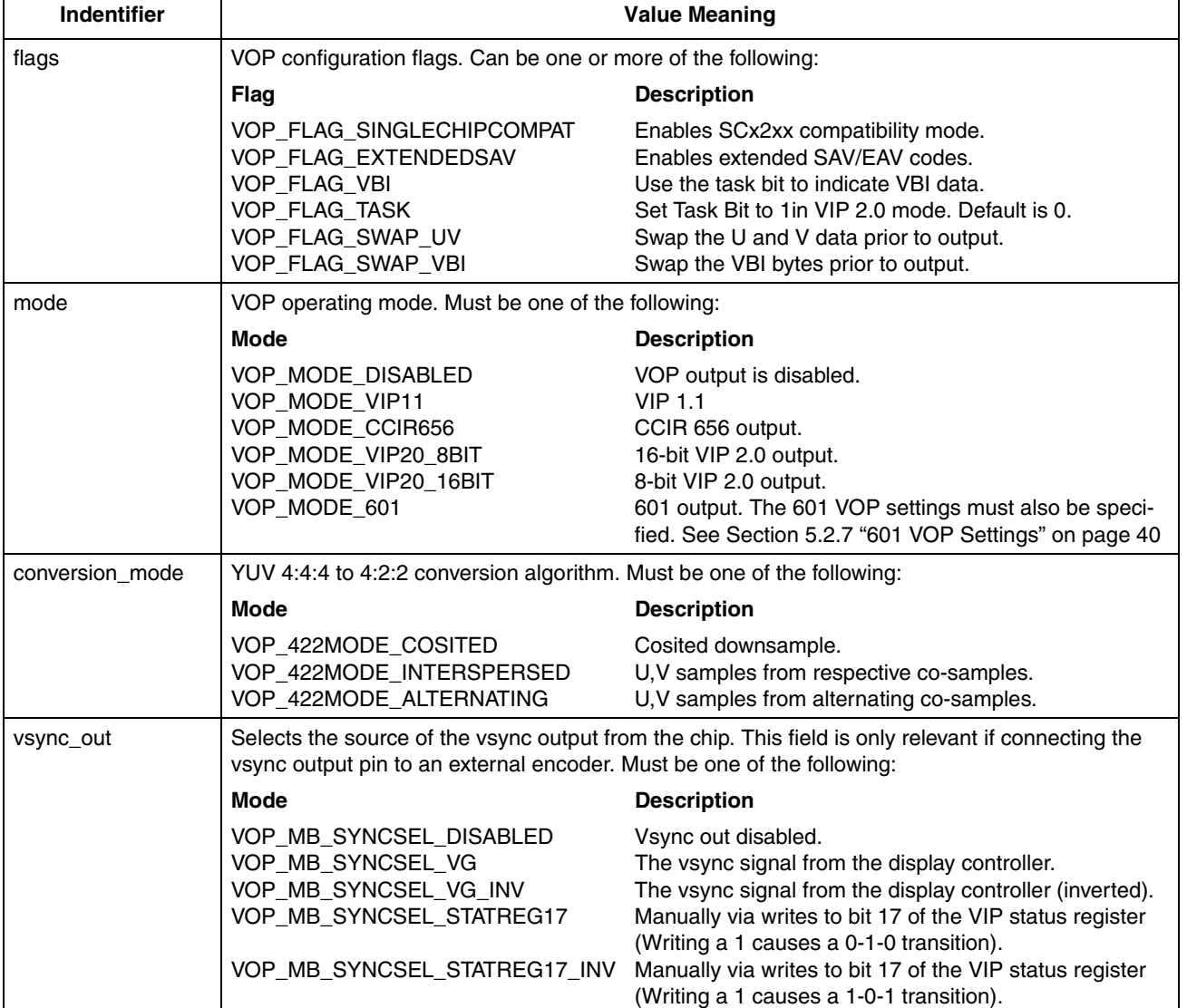

#### **Table 5-5. VOP Settings**

#### <span id="page-41-0"></span>**5.2.7 601 VOP Settings**

This section should only be included when the ["Basic VOP Settings" on page 39](#page-40-0) is included and the VOP mode is set to VOP\_MODE\_601. lxcustom.exe will flag a syntax error if this section is included when not required.

The syntax for all lines in this section is:

manual\_mode\_xx\vop\_settings\vop601 identifier value

'xx' in the above syntax refers to the current mode number, starting from 0. The identifiers correspond to entries in the VOP\_601DATA structure from the Cimarron API. The identifiers and their expected values are listed in [Table 5-6](#page-41-2). The identifiers must be entered in the order shown in the table.

<span id="page-41-2"></span>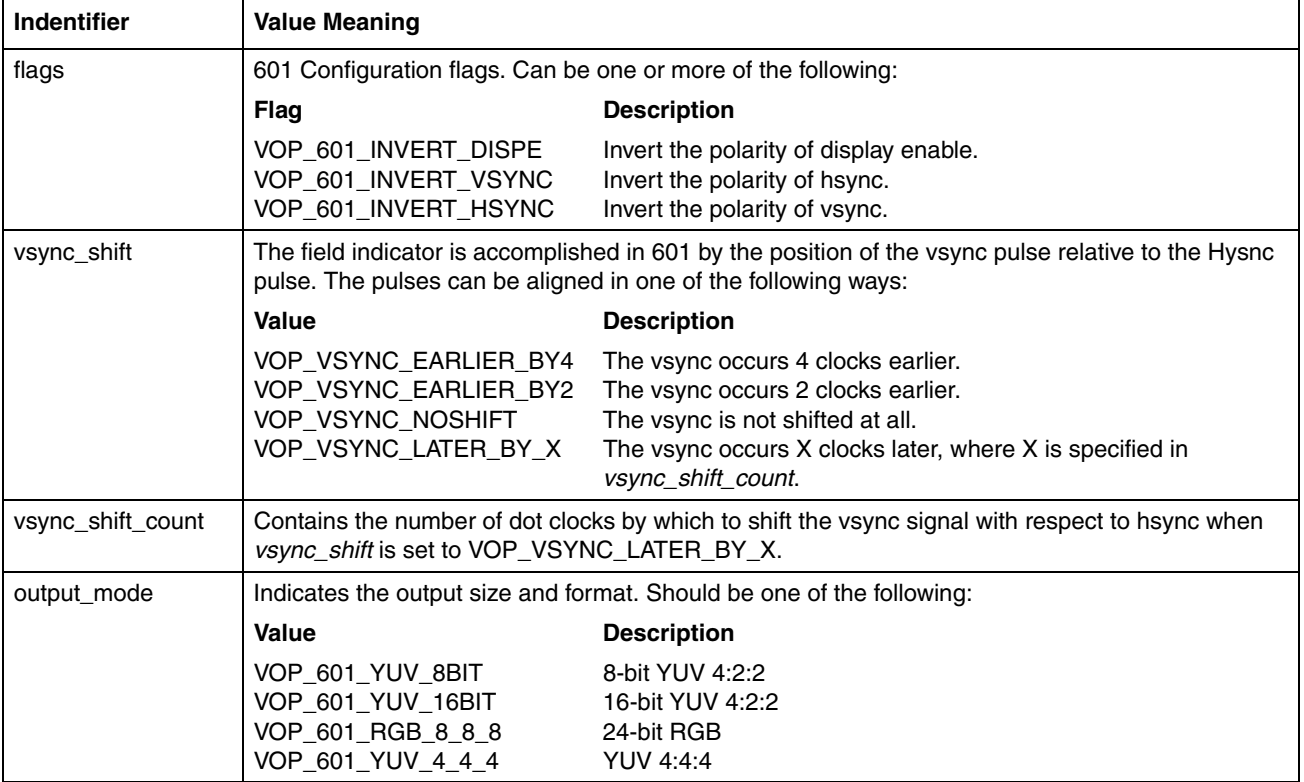

#### **Table 5-6. 601 VOP Settings**

#### <span id="page-41-1"></span>**5.2.8 Horizontal Coefficients**

This section should only be included if the *custom\_coefficients* value is non-zero in the ["Basic Mode Information" on page](#page-33-1) [32.](#page-33-1) lxcustom.exe will flag a syntax error if this section is included improperly.

The values in this section are used to specify custom filter coefficients for the horizontal graphics scaler. The horizontal filter is a 5-tap filter with 256 phases. The values for each tap must be in the range of -511 to 511. The sum of all taps for each phase should equal 512. For example, the 5 tap values for phase 80 in the default coefficients are -12, 89, 475, -44 and 4.

The syntax for lines in this section is:

manual\_mode\_xx\custom\_hcoeff hcoeff\_yy\_zz value

where 'xx' refers to the current display mode, 'yy' refers to the current phase and 'zz' refers to the current tap. Lines should be sorted first by phase and then by tap, as demonstrated in [Section 5.2.2 "Example Customization File" on page 28](#page-29-1).

#### <span id="page-42-0"></span>**5.2.9 Vertical Coefficients**

This section should only be included if the *custom\_coefficients* value is non-zero in the ["Basic Mode Information" on page](#page-33-1) [32.](#page-33-1) lxcustom.exe will flag a syntax error if this section is included improperly.

The values in this section are used to specify custom filter coefficients for the vertical graphics scaler. The vertical filter is a 3-tap filter with 256 phases. The values for each tap must be in the range of -511 to 511. The sum of all taps for each phase should equal 512. For example, the 3 tap values for phase 80 in the default coefficients are 56, 469 and -13.

The syntax for lines in this section is:

manual\_mode\_xx\custom\_vcoeff vcoeff\_yy\_zz value

where 'xx' refers to the current display mode number, 'yy' refers to the current phase and 'zz' refers to the current tap. Lines should be sorted first by phase and then by tap, as demonstrated in [Section 5.2.2 "Example Customization File" on page](#page-29-1) [28.](#page-29-1)

#### <span id="page-42-1"></span>**5.2.10 Pre-mode SMBus Writes**

This section is used to specify a sequence of SMBus writes to take place immediately before the display mode timings are programmed. The sequence of writes can be of arbitrary length and can write to different SMBus device addresses. Each display mode can have its own sequence of SMBus writes.

This section should only be included if the *premode\_smbus\_count* value is non-zero in the ["Basic Mode Information" on](#page-33-1) [page 32](#page-33-1). lcustom.exe will flag a syntax error if this section is included improperly. Only byte-size SMBus writes are currently supported. Word and Dword accesses can be achieved by chaining two or more sequential byte addresses.

Each SMBus write requires three lines specifying the device base, the register address and the value to be written.

The syntax for these three lines is:

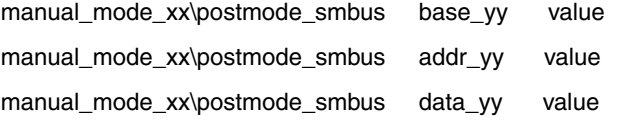

where 'xx' refers to the current display mode and 'yy' refers to the current SMBus write. SMBus triplets should be specified in ascending order. They are written out in the exact order that they are listed.

#### <span id="page-42-2"></span>**5.2.11 Post-mode SMBus Writes**

This section is used to specify a sequence of SMBus writes to take place immediately after the display mode timings are programmed. The sequence of writes can be of arbitrary length and can write to different SMBus device addresses. Each display mode can have its own sequence of SMBus writes.

This section should only be included if the *postmode\_smbus\_count* value is non-zero in the ["Basic Mode Information" on](#page-33-1) [page 32](#page-33-1). lcustom.exe will flag a syntax error if this section is included improperly. Only byte-size SMBus writes are currently supported. Word and Dword accesses can be achieved by chaining two or more sequential byte addresses.

Each SMBus write requires three lines specifying the device base, the register address and the value to be written.

The syntax for these three lines is:

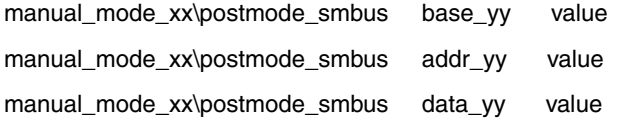

where 'xx' refers to the current display mode and 'yy' refers to the current SMBus write. SMBus triplets should be specified in ascending order. They are written out in the exact order that they are listed.

# **Support Documentation**

# **A.1 Revision History**

This is a report of the revision/creation process of the AMD Geode™ LX Processor Windows® XP Display Driver Customization Guide. Any revision (i.e., additions, deletions, parameter corrections, etc.) are recorded in the table(s) below.

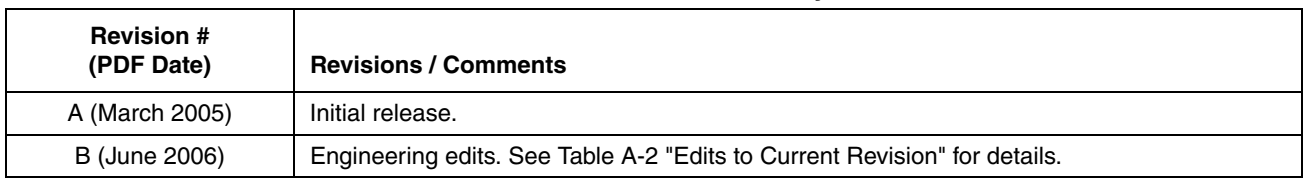

#### **Table A-1. Revision History**

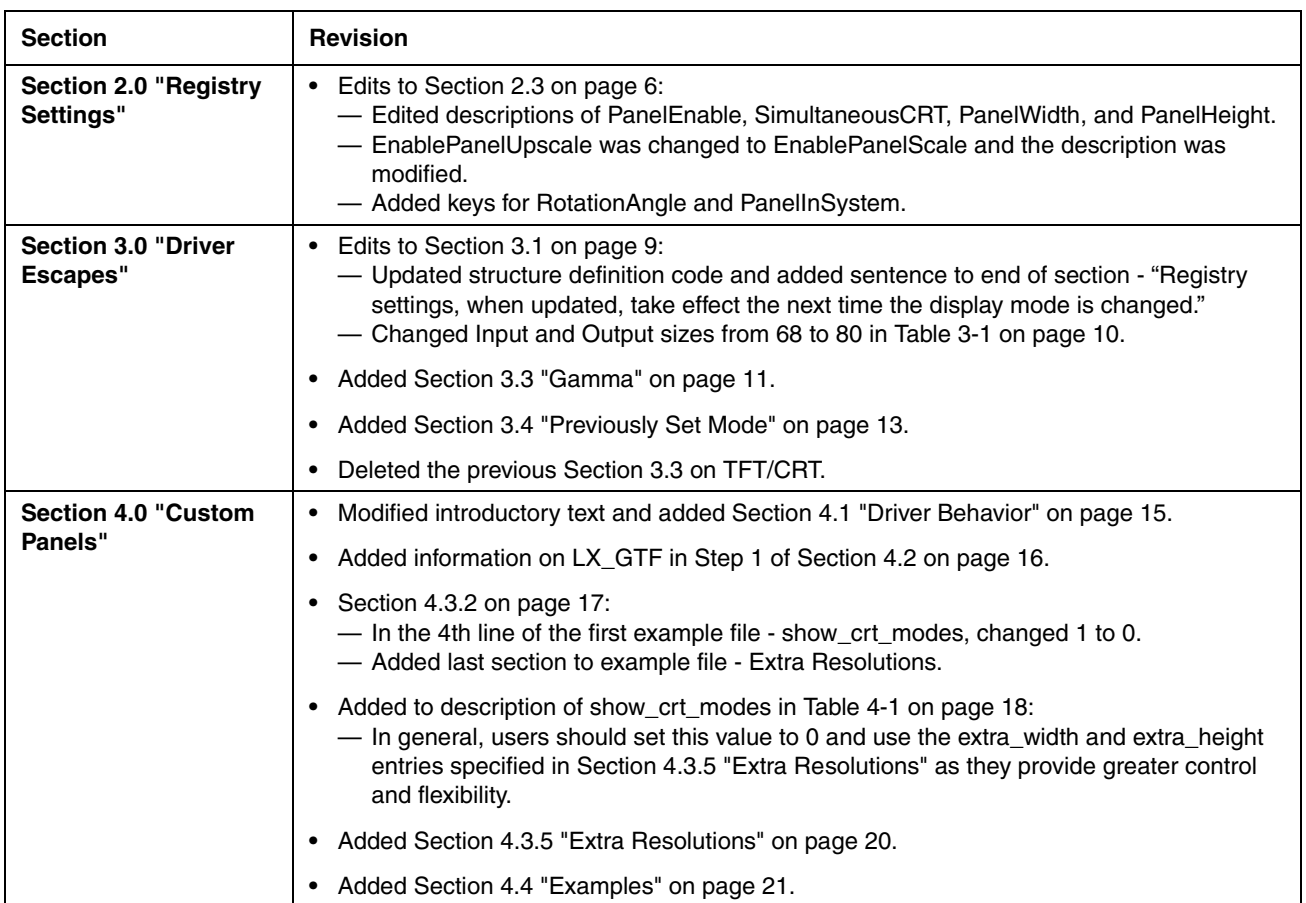

#### **Table A-2. Edits to Current Revision**

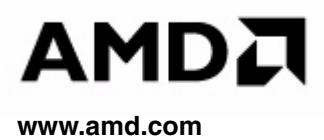